**T.C. SAKARYA ÜNİVERSİTESİ FEN BİLİMLERİ ENSTİTÜSÜ**

## **İŞLETMELERDE BECERİ EĞİTİMİ TAKİBİ İÇİN YENİ BİR KONUM TABANLI GÖREV DAĞITIM PORTALI**

## **YÜKSEK LİSANS TEZİ**

## **Mehmet Rüştü MERCAN**

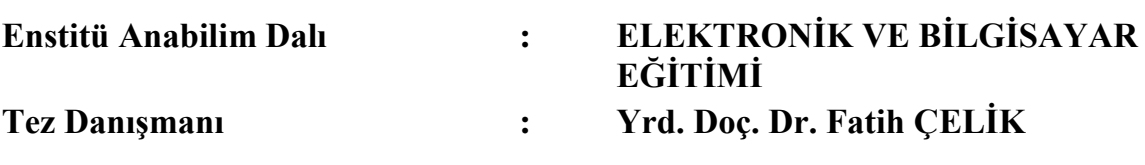

T.C.<br>SAKARYA ÜNİVERSİTESİ FEN BİLİMLERİ ENSTİTÜSÜ

# İŞLETMELERDE BECERİ EĞİTİMİ TAKİBİ İÇİN<br>YENİ BİR KONUM TABANLI GÖREV DAĞITIM **PORTALI**

YÜKSEK LİSANS TEZİ

## Mehmet Rüştü MERCAN

Enstitü Anabilim Dalı

Yrd. Doc. Dr.

**Fatih CELIK** 

Jüri Başkanı

#### ELEKTRONİK VE BİLGİSAYAR EĞİTİMİ

edilmistir.

 $\ddot{\phantom{a}}$ 

d. Doc. Dr. M. Recep BOZKURT Ahmet Üve Uve

## <span id="page-2-0"></span>**TEŞEKKÜR**

Tezin hazırlanışı aşamasında bana destek olan değerli hocam Sayın Yrd. Doç. Dr. Fatih Çelik'e ve çalışmalarım esnasında her türlü desteğiyle yanımda olan sevgili eşime sonsuz teşekkürlerimi sunarım.

# **İÇİNDEKİLER**

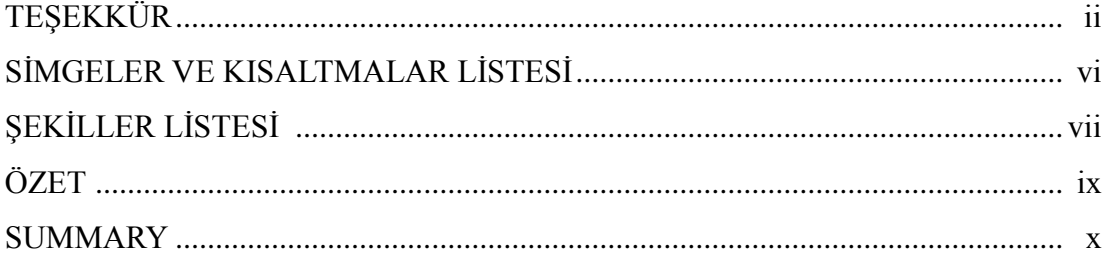

## BÖLÜM 1.

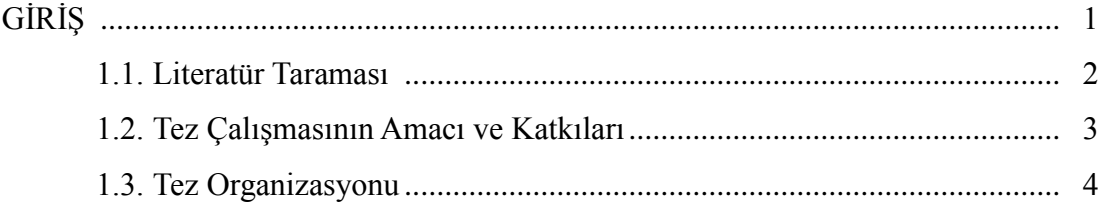

## BÖLÜM 2.

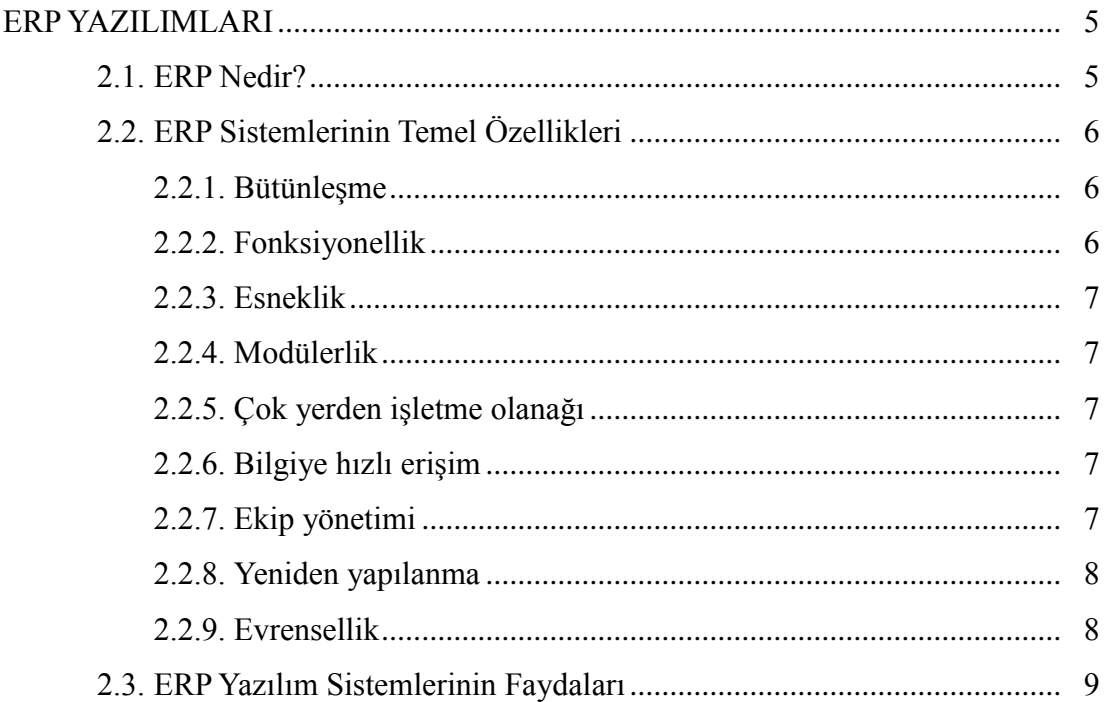

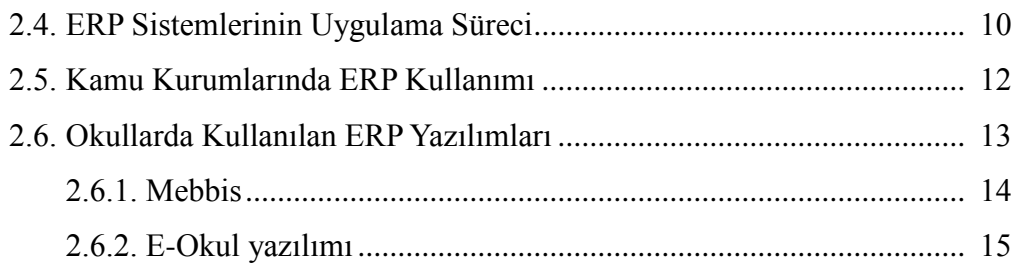

## BÖLÜM 3.

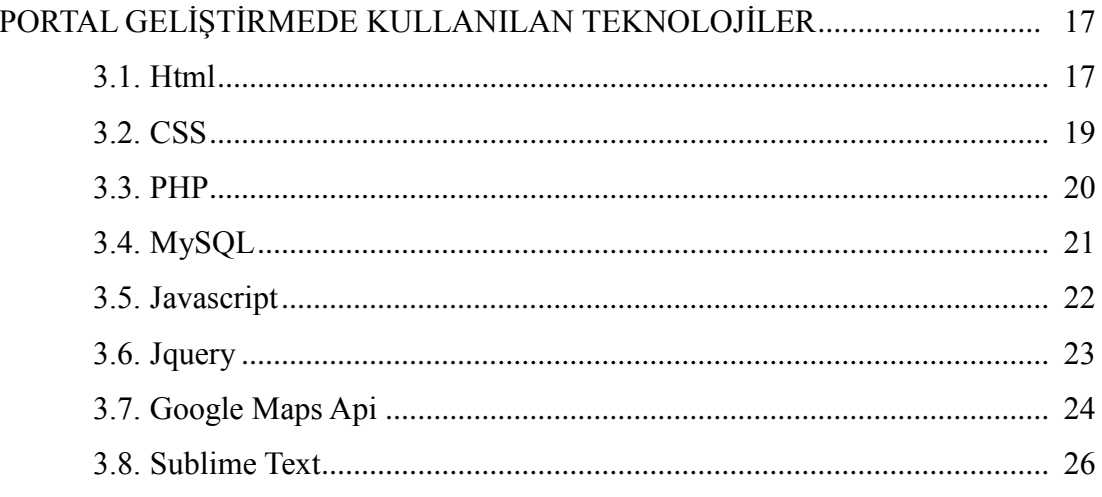

## BÖLÜM 4.

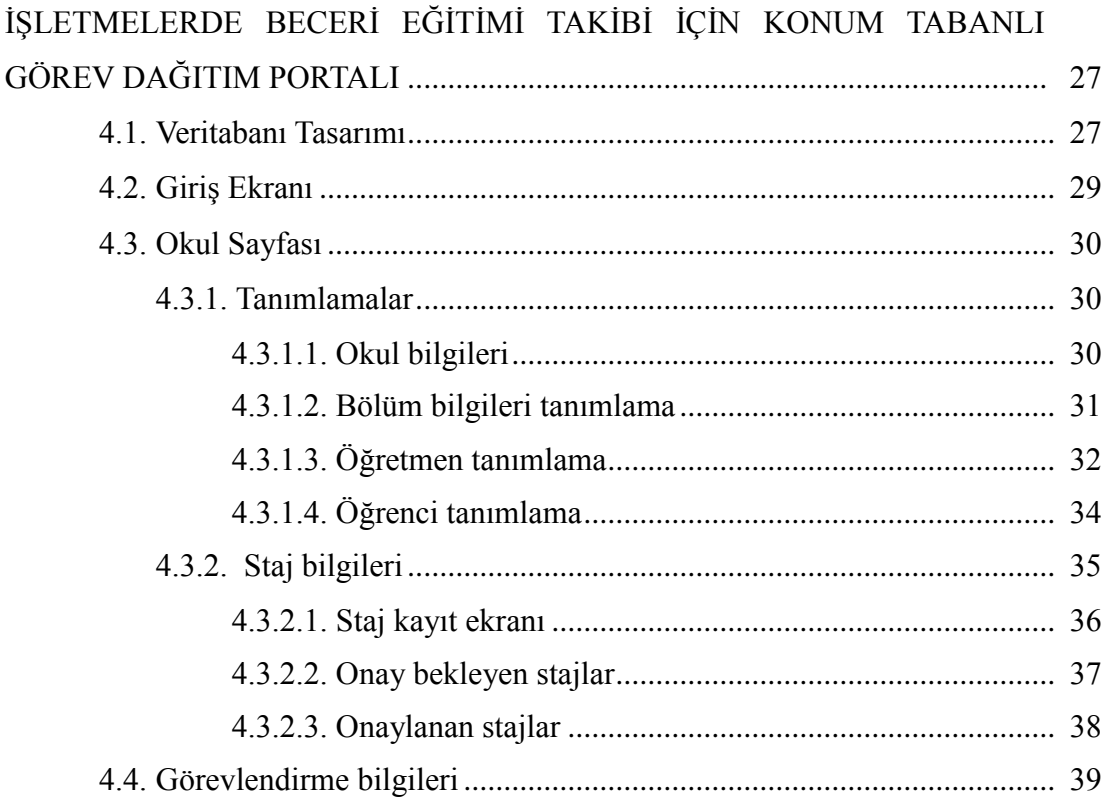

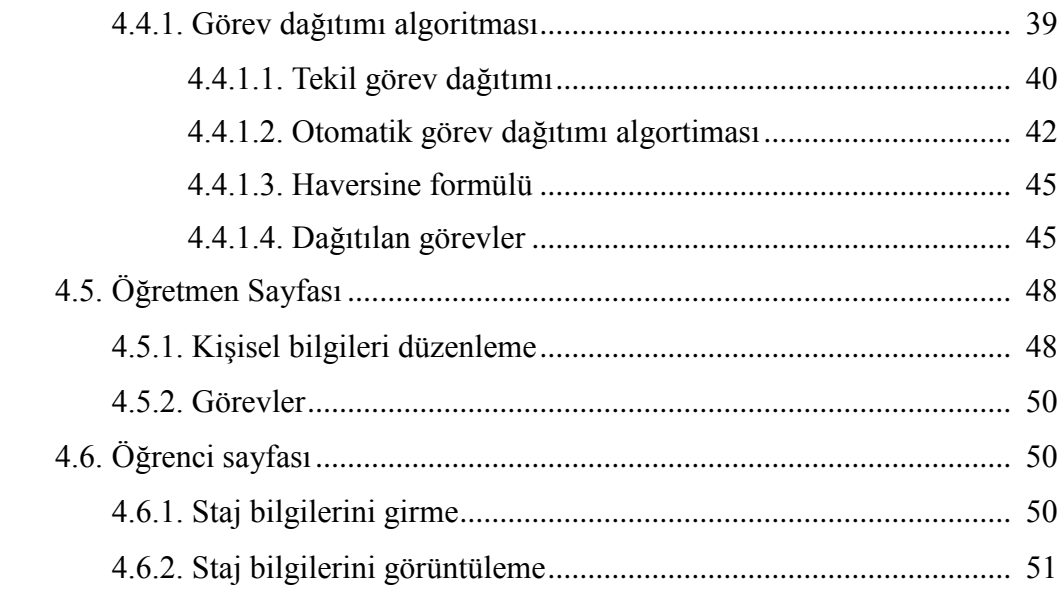

## BÖLÜM 5.

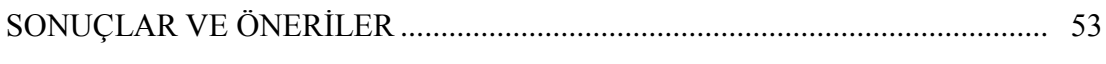

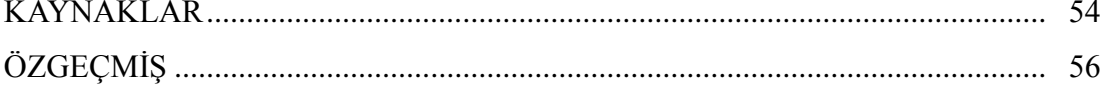

## <span id="page-6-0"></span>**SİMGELER VE KISALTMALAR LİSTESİ**

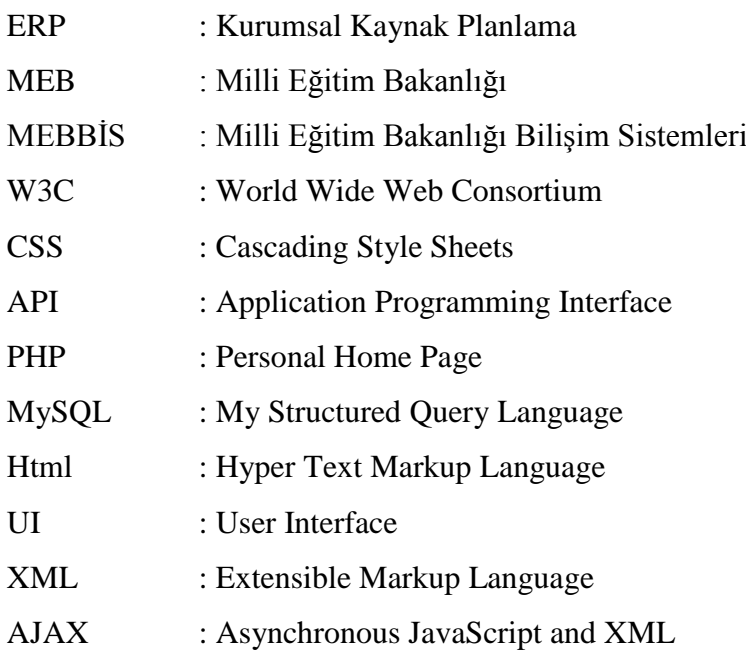

## <span id="page-7-0"></span>**ŞEKİLLER LİSTESİ**

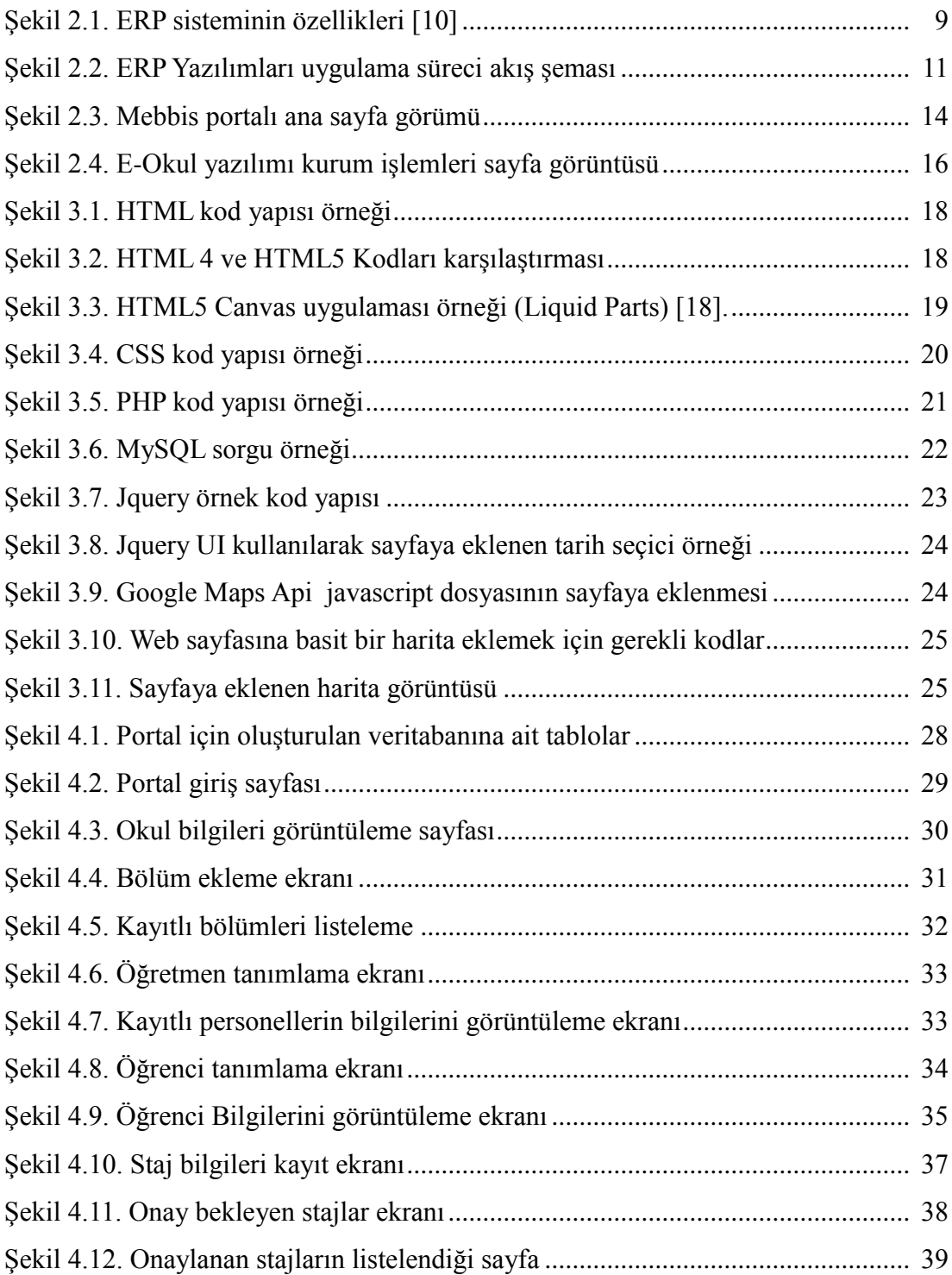

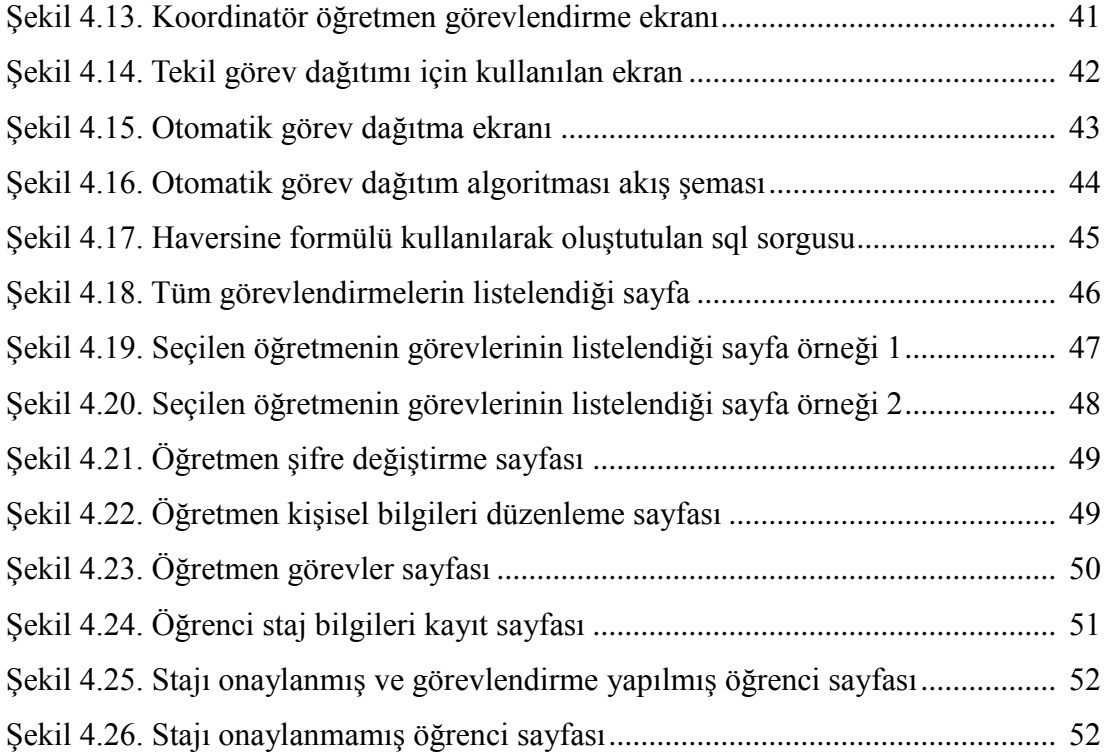

## <span id="page-9-0"></span>**ÖZET**

Anahtar kelimeler: Kurumsal Kaynak Planlama, Kurumsal Yazılımlar, İşletmelerde Beceri Eğitimi, Web Tabanlı Yazılımlar

Yapılan araştırmada çoğu meslek lisesinin işletmelerde beceri eğitiminin takibi için herhangi bir yazılım kullanmadığı görülmektedir. Bu amaçlarla kullanılan yazılımlar da, mesleki eğitimin en önemli ayağını oluşturan okul-işletme işbirliğini sağlama ve devamlı hale getirme adına bir katkı sağlamamaktadır. Ayrıca meslek liselerinde işletmelerde beceri eğitimini denetleyecek öğretmenlerin çeşitli kriterlere göre görevlendirilmesini sağlayabilecek bir yazılım bulunmamaktadır.

Günümüzde özel sektörde tüm iş süreçlerinin takibi amacıyla Kurumsal Kaynak Planlama (ERP) yazılımlarının kullanımının giderek daha fazla yaygınlaştığı görülmektedir. İşletmelerde, birçok modülden oluşan ve sektör ihtiyaçlarına göre çeşitli modüller seçilerek uygulamaya konulan hazır ERP yazılımları kullanılmaktadır. Kamu kurumlarında ise hazır yazılım çözümlerinin uygulanması zor olduğundan genellikle kurumun ihtiyacına yönelik ERP yazılım çözümleri üretilmekte ve uygulanmaktadır.

Bu çalışmada ERP yazılımları ve okullardaki kullanım alanları dikkate alınarak, meslek liselerinde işletmelerde beceri eğitimi gören öğrencilerin eğitiminin takibinin sağlanması amacıyla konum tabanlı bir görev dağıtım portalı tasarımı gerçekleştirilmektedir. Aynı zamanda okul – işletme işbirliğinin geliştirilmesine katkı sunacağı düşünülen portal, okulların eğitim verdikleri alanlarda faaliyet gösteren ve iletişim halinde oldukları bir işletme veritabanına sahip olmalarını da sağlayacaktır.

Çalışmanın birinci bölümünde çalışmaya neden ihtiyaç duyulduğu ve çalışmanın neyi amaçladığı anlatılmaktadır. İkinci bölümde ERP'nin ne olduğu ve nerelerde kullanıldığı ile ilgili bilgiler verilmiştir Üçüncü bölümde uygulamada kullanılan teknolojiler anlatılmış ve dördüncü bölümde de ayrıntılı olarak hazırlanan çalışmaya yer verilmiştir. Beşinci bölümde uygulamanın sonuçları ve geliştirme önerileri ile çalışma sonlandırılmıştır.

### **LOCATION BASED TEACHER ASSIGNMENT PORTAL FOR INTERNSHIP MANAGEMENT**

### <span id="page-10-0"></span>**SUMMARY**

Keywords: Enterprise Resource Planning, Enterprise softwares, Enterprise softwares in schools, web based applications

The result of researches show us that there are few existing softwares used at vocational high schools for tracking internship of students at the companies. The existing ones used for this purpose, is not effective in providing communication between school and companies. On the other hand, there is not any software that automatically assigns teachers based on different criterians to track internship at companies. This work responds to this need also.

Nowadays the use of ERP Softwares has been gradually increased for the purpose of management of all business processes. The proper off-the-shelf ERP Softwares which made up of various modules are used as per requirements in the companies. But in Public Sector because the off-the-shelf softwares are not easy to use, ERP Softwares are created from scratch as per institute requirements.

By mentioning about ERP softwares and usage of them at schools, the track and management of the training of students based on a map-based portal design is created for the vocational high schools and companies. The portal is supposed to make a major contribution to the communication of school - company, at the same this system will provide benefit of having a company database for the schools of their education areas.

In first phase of this work, it is aimed to explain why we need this work and what purpose of this work is. In second phase, definition of ERP and information about its usage area is given. In third phase, technologies used in developed software and in fourth phase the work is described in detail. In the fifth phase, the work completede with the results and suggestions.

## <span id="page-11-0"></span>**BÖLÜM 1. GİRİŞ**

Günümüz koşullarında çalışma ortamlarında bilginin kullanımı ve yönetiminin önemi açıkça bilinmektedir. Organizasyonların, değişimi takip edebilmek ve rekabette avantajlı olabilmek için doğru bilgiye en hızlı şekilde ulaşabilmeleri gerekmektedir. Yazılım sektöründeki hızlı gelişimle birlikte kurumlar, bilgi akışını bütünleştirmek, iş süreçleri ve birimler arasında gerçek zamanlı bağlantı kurabilmek amacıyla ERP yazılımlarını kullanmaya başlamışlardır. ERP yazılımları bilgi akışının bütünlüğünü sağlayarak iş süreçlerini kısaltmakta ve kurumların verimliliğini artırmaktadır.

ERP yazılımları kurumlarda bilgi akışının bütünleşmesini sağlayan iş süreçleri ve birimler arasında gerçek zamanlı bağlantı kurmayı sağlayan yazılımlardır. Tüm bilgilerin bir araya getirildiği bütünleşik bir düzen sağlayan ERP yazılımları kurumların verimliliğini, kalite ve rekabet edebilirliğini artırmaktadır.

Özel sektörde genellikle, birçok modülden oluşan ve sektör ihtiyaçlarına göre çeşitli modüller seçilerek uygulamaya konulan ERP yazılımları kullanılmaktadır. Fakat kamu kurumlarında, hem maliyet açısından hem de hazır modüllerin uygulamasının zorluğundan hazır yazılım çözümleri yerine kurumun ihtiyacına yönelik ERP yazılım çözümleri üretilmekte ve uygulanmaktadır.

Türkiye'de eğitim kurumlarının birçoğunda ERP yazılımları gibi tüm süreçlerin yönetimini sağlayan tek bir yazılım çözümü kullanılmamaktadır. Bunun yerine MEB bünyesinde hazırlanmış olan ve faklı süreçlerin takibi için kullanılan özel yazılım çözümleri bulunmaktadır. Fakat meslek liselerinde işletmelerde beceri eğitimi gören öğrencilerin eğitiminin takibi amacıyla kullanılan yazılım çözümleri sınırlı sayıdadır. Oysaki mesleki eğitimin en önemli ayağını işletmelerde beceri eğitimi oluşturmaktadır.

#### <span id="page-12-0"></span>**1.1. Literatür Taraması**

Maurya ve arkadaşları [1] çeşitli avantajlarını ortaya koyarak, eğitim kurumlarında ERP yazılımlarının kullanılmasını önermişlerdir. Bu avantajları şu şekilde listeleyebiliriz;

- Eğitim kurumlarında kullanılacak olan bir ERP yazılımının, bilgilerin tek bir merkezde kayıt edilmesine olanak tanıması ve böylece tek bir geçerli bilginin oluşacak olması,
- Kurumun iş akışı ve verimliliğini artırması,
- Eğitimde en önemli ilişki olan öğrenci öğretmen ilişkisine yeni bir etkileşim ortamı katması,
- Ebeveynlerin ikisinin de çalışmak zorunda kaldığı günümüzde öğrencilerinin performans bilgilerini okula gelmek zorunda kalmadan takip edebilecek olması.

Çobanoğlu, Tuncel [2] işverenlerin, okul sanayi işbirliğinin yetersizliğini, meslek liselerinin en önemli sorunu olarak gördüklerini belirtmişlerdir. Beceri eğitimi konusunda okul - işletme bağının daha güçlü olması gerektiğini, öğrencilere meslek seçimi konusunda daha bilimsel bir yaklaşımın benimsenmesi gerektiğini belirterek, okullara teknolojik desteğin sağlanmasını önermişlerdir. Bu noktada, meslek okulları ile iş çevreleri arasındaki etkileşimin ve işbirliğinin arttırılmasının zorunluluğunu belirtmişlerdir.

Summak ve arkadaşları [3] okullarda kullanılan e-okul sistemiyle en fazla etkileşim içerisinde yer alan okul yöneticilerinin sistemi genel olarak faydalı bulduklarını belirtmişlerdir. Sistemi kullanarak somut kazanımlar elde edildiğini ve işlevleri sayesinde yüksek kalitede snuçlar elde edildiğini belirtmişlerdir. Ayrıca MEB bünyesinde, e-okul sistemiyle ilgili olumsuz düşüncelerin giderilmesine katkı sağlayacak eğitimler, seminerler düzenlemesini, sistemde kullanıcıların görüşleri doğrultusunda yenilemeler ve güncellemeler yapılarak eksikliklerin giderilmesi gerektiğini önermişlerdir.

Şahin ve Baturay [4] MEB bünyesinde kullanılan MEBBİS portalının kullanılabilirliğinin değerlendirildiği çalışma sonucunda, yapılan araştırmaya katılan öğretmenlerin portalın kullanılabilirliğine ilişkin genel olarak olumlu görüş bildirdiklerini belirtmişlerdir. Yalnızca web sitesinde gezinirken hata yaptıkları zaman hataların kolay ve hızlı düzeltilmesi konusunda kararsız kaldıklarından, bu sıkıntının giderilmesi için web sitesinde geliştirmeler yapılmasını önermişlerdir.

Berberler [5] MEBBİS ve E-okul uygulamalarının her yerden ve istenilen zamanda ulaşılabilmesinin, gerek yöneticilere gerekse öğretmenlere çok fazla zaman kazandırdığını, böylece sorumlu oldukları görevlerini daha verimli yerine getirebildiklerini belirtmiştir. Yapılan çalışmada MEBBİS bilgi teknolojileri uygulamalarının kamu yönetiminde önemli bir sorun olan hantallık ve kırtasiyeciliği azalttığını ifade etmiştir. Ayrıca sistemin MEB merkez ve taşra teşkilatlarında organizasyonel işleyişteki verimsizlik ve etkinsizliği azalttığını ve bu tür uygulamaların bilgi toplumuna geçiş sürecine büyük katkı sağladığını belirtmiştir.

Bildirici ve Böge [6] ücretsiz web harita hizmeti ve teknolojisi olan Google Maps ile birlikte sunulan ve üçüncü parti web sayfalarına Google Maps tarafından sağlanan haritaları eklemek için kullanılan Google Maps API programlama arayüzünden faydalanarak çeşitli harita uygulamaları gerçekleştirmişlerdir.

#### <span id="page-13-0"></span>**1.2. Tez Çalışmasının Amacı ve Katkıları**

Bu çalışmanın amacı mesleki eğitimin en önemli ayağını oluşturan işletmelerde beceri eğitiminin takibinin gerçekleştirilebileceği konum tabanlı bir portal tasarımı yapmaktır. ERP yazılımı kategorisinde yer alan bu yazılım yardımıyla meslek liselerindeki önemli bir iş yükünün ortadan kalkacağı ve okul işletme iletişiminin güçleneceği düşünülmektedir. Tasarım yapılırken beceri eğitiminin en önemli ayağı olan öğrencilerin eğitiminin öğretmenler tarafından denetlenmesi süreci dikkate alınacaktır.

Bu çalışma yapılırken aşağıdaki ihtiyaçlara cevap verecek düzeyde bir çalışma olması hedeflenmiştir.

- Meslek lisesi öğrencilerinin beceri eğitimi için buldukları işletme bilgilerini girebildikleri ve kendileri için yapılan görevlendirmeleri takip edebildikleri bir portal olması,
- Koordinatör müdür yardımcısının girilen işletmeleri onaylayabilmesi ve tüm işletmeler girildikten sonra kısa bir zaman içerisinde işletmeler için öğretmen görevlendirmelerini yapabilmesi,
- Öğretmenlerin sisteme giriş yaparak kendileri için yapılan görevlendirmeleri harita üzerinden görebilmeleri,
- Yapılan görevlendirmelerin, öğretmenlerin toplam görev saatleri ve işletmelerin uzaklıkları çerçevesinde mümkün olduğunca adil olarak gerçekleştirilebilmesi,
- Öğrencilerin eğitim gördükleri işletmelerle ilgili bir işletme veritabanı oluşturulabilmesi ve bir sonraki yıl yapılan değerlendirmelere göre öğrencilerin bu işletmelere yönlendirilmesi.

Çalışmanın meslek liselerinin ihtiyaçlarına cevap verebilmesinin yanında işletmelerde eğitim görülen diğer mesleki eğitim kurumları ve meslek yüksekokulları için de uyarlanabilmesi mümkündür.

#### <span id="page-14-0"></span>**1.3. Tez Organizasyonu**

Çalışmanın ikinci bölümünde ERP sistmleri tanıtılmış, kurumlara sağladığı faydalardan, kamu kurumlarında ve okullarda ERP yazılımlarının kullanım alanlarından bahsedilmiştir. Üçüncü bölümde yapılan çalışmada kullanılan teknolojilerden bahsedilmiştir. Dördüncü bölümde, hazırlanan portal ayrıntılı olarak tanıtılmıştır. Beşinci bölümde uygulamanın sonuçları ve geliştirme önerileri ile çalışma sonlandırılmıştır.

### <span id="page-15-0"></span>**BÖLÜM 2. ERP YAZILIMLARI**

Günümüz koşullarında çalışma ortamlarında bilginin kullanımı ve yönetiminin önemi açıkça bilinmektedir. Organizasyonlar, değişimi takip edebilmek ve rekabette avantajlı olabilmek için doğru bilgiye en hızlı şekilde ulaşabilmeleri gerekmektedir. Yazılım sektöründeki hızlı gelişimle birlikte kurumlar, bilgi akışını bütünleştirmek, iş süreçleri ve birimler arasında gerçek zamanlı bağlantı kurabilmek amacıyla ERP yazılımlarını kullanmaya başlamışlardır.

#### <span id="page-15-1"></span>**2.1. ERP Nedir?**

Yaşanan gelişmelerle birlikte işletmeler, yeni yönetim ve iş yapma yaklaşımları geliştirmişler ve bilgisayar yazılımları giderek firmalarda hâkimiyet kurmuştur. Bu gelişmelerin sonuçlarından birisi de uluslararası literatürde bilinen kısaltmasıyla ERP'dir [7].

ERP, kurumların tüm mal ve hizmet süreçlerini bütünleşik bir veri/bilgi yönetim sistemi desteğiyle yönetmesini sağlayan geniş kapsamlı ve modüler yapıya sahip bir yazılım paketidir [8]. ERP'nin ne olduğunu tam olarak irdeleyebilmek için tanımında yer alan kavramlardan birkaç tanesini incelemek gerekmektedir. Öncelikle, ERP'nin en önemli özelliği bütünleşik bir veri/bilgi sistemine sahip olmasıdır. Verilerin tek merkezde kaydedilmesi ve kayıtlarda tekrara sebebiyet vermemesi, birimler arasında veri transferi yapılması yerine tek bir veritabanı kullanılarak bütün birimlerin kullanımına açık olması önemli bir ihtiyaçtır. ERP işletmelerde bu veri paylaşımını organize eder ve farklı birimlerin bilgilere eş zamanlı erişimini sağlar. İkinci olarak ERP yazılımlarının en önemli yanı modüler yapıda olmaları ve farklı özelliklerdeki işletmeler için uygun modül seçimiyle adaptasyon sağlayabilmeleridir.

#### <span id="page-16-0"></span>**2.2. ERP Sistemlerinin Temel Özellikleri**

ERP sistemlerinin genel özellikleri; sektöre, firma büyüklüğüne ya da firmanın yaptığı özelleştirmelere göre farklılık gösterebilmesine karşın şöyle özetlenebilir [9].

- Bütünleşme
- Fonksiyonellik
- Esneklik
- Modülerlik
- Çok yerden işletme olanağı
- Bilgiye hızlı erişim
- Ekip yönetimi
- Yeniden yapılanma
- Evrensellik

#### <span id="page-16-1"></span>**2.2.1. Bütünleşme**

ERP sistemleri; geleneksel yazılım sistemlerinden farklılaşmıştır. Satın alma, üretim planlama, satış, depo yönetimi, muhasebe ve insan kaynakları gibi farklı fonksiyonlarının tümü birimler arası süreçlerden oluşan bir iş akışında birleşmektedir.

#### <span id="page-16-2"></span>**2.2.2. Fonksiyonellik**

ERP sistemlerinin işletmelerin çeşitli ihtiyaçları için bir çok farklı fonksiyonellikleri vardır. Ürün tasarımı, satış ve müşteri ilişkileri, satınalma yönetimi, malzeme yönetimi, finans ve muhasebe, üretim yönetimi, insan kaynakları yönetimi gibi birçok ihtiyaca cevap verebilmektedir. Sektörlerin kendilerine özgü iş süreçlerinin de eklenmesiyle, ERP sistemleri inşaat, ulaşım, üretim gibi pek çok sektörün özel ihtiyaçlarını da karşılayabilmektedir.

#### <span id="page-17-0"></span>**2.2.3. Esneklik**

ERP sistemlerinin organizasyon yapısı esnektir. Geniş yelpazedeki iş süreçleri içerisinden, firmalar için, ihtiyaçları göz önüne alınarak seçilen modüller uygulanabilmektedir. Bu esneklik sayesinde firmalar, değişimi avantaja dönüştürebilmektedirler.

#### <span id="page-17-1"></span>**2.2.4. Modülerlik**

ERP sistemleri modüler bir yapıya sahiptir. Modüller ayrı ayrı kullanılabilmekle birlikte firmalar, ihtiyaçlarını karşılamak üzere sisteme diledikleri kadar modül ekleyebilmektedirler. ERP sistemlerinde kullanılan modüler yapı firmalara kademeli uygulama imkânı da sağlamaktadır.

#### <span id="page-17-2"></span>**2.2.5. Çok yerden işletme olanağı**

ERP sistemleri ile işletmeler, farklı bölgelerdeki fabrika ve şubelerindeki iş süreçlerini birleştirebilmektedirler. Firmalar ERP sistemlerini tüm birimlere ayrı ayrı entegre ederek, işlemlerini diğerlerinden bağımsız olarak gerçekleştirebilirler. Birbirinden uzakta bulunan bu sistemler arasında düzgün bir iletişim sağlanabilmektedir.

#### <span id="page-17-3"></span>**2.2.6. Bilgiye hızlı erişim**

İşletmelerde süreç tabanlı işlemler işletme verimliliğini arttırmaktadır. ERP'nin birbiriyle ilişkili süreçleri birleştirmesinyle, her bir çalışan gerekli bilgiye hızlı bir şekilde ulaşabilmektedir. Güncel ve tutarlı bilgi oluşturularak çalışanlar doğru bilgiyi zamanında alabilmektedirler.

#### <span id="page-17-4"></span>**2.2.7. Ekip yönetimi**

ERP sistemleri, iş akışlarını bütünşleştirerek yönetmeyi sağlarlar. Ekip yönelimi, bölüm bazında düşünce ve görüşü, organizasyon bazında görüş ve küresel bir yaklaşımla değiştirerek, üstünlük ve isteklendirme sağlar. ERP, çalışanların ekip halinde çalışmasına yardımcı olur.

#### <span id="page-18-0"></span>**2.2.8. Yeniden yapılanma**

ERP bünyesinde yer alan bütünleşmiş süreçler, işletmelerin ihtiyaçlarını karşılamak üzere, geleneksel yapı ve organizasyon yeöntemlerini yeniden yapılandırma potansiyeline sahiptir. Bu açıdan, ERP sistemlerinin proje yönetimi ile ilgili modülleri vardır ve yazılımın sisteme dahil edilmesi sırasında süreçlere, organizasyonlara ve fonksiyonlara ilişkin yapılması gerekenler konusunda projeyi yönlendirme yeteneğine sahiptir. Güncel yazılımların bazıları bu yapının bir adım ötesinde, süreç yönetimine geçişi sağlayacak altyapıya sahiptirler ve projenin geneli bu geçişi hedeflemiştir.

#### <span id="page-18-1"></span>**2.2.9. Evrensellik**

ERP yazılımlarının evrenselliği vardır ve bu alanda işletmelere uzman desteği sağlamak daha kolaydır. ERP firmalarının, evrensel değişmeleri ve teknolojik değişmeleri yazılımlarına ilave etmeleri gerekmektedir.

ERP yazılımları sadece belirli fonksiyonel birimler yerine tüm iş süreçlerini bir bütün olarak otomasyona dönüştürmede işletmelere yardımcı olmaktadırlar. Atölye faaliyetlerinden, yöneticilerin performans izleme faaliyetlerine kadar bütün faaliyetler için kesintisiz bir bütünleştirme, çeşitli bilgisayar donanım ve yazılım platformlarını bir diğeri ile uygun hale getiren ERP uygulamaları sayesinde başarılmıştır.

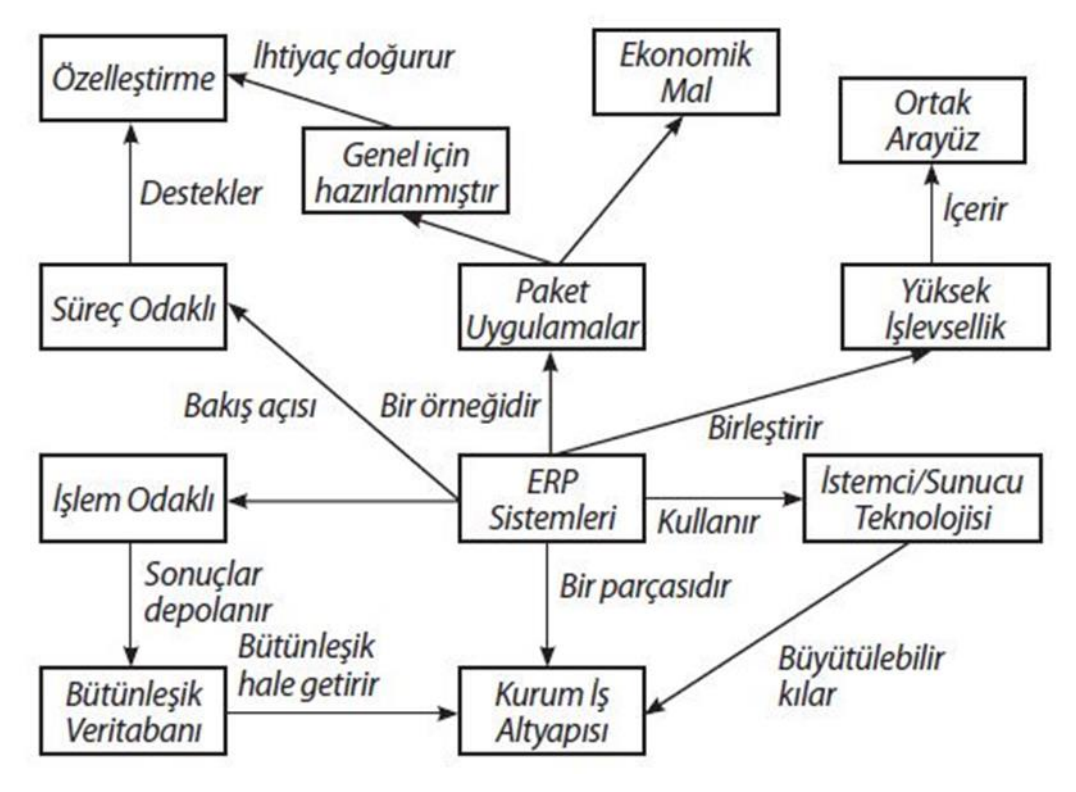

<span id="page-19-1"></span>Şekil 2.1. ERP sisteminin özellikleri [10]

#### <span id="page-19-0"></span>**2.3. ERP Yazılım Sistemlerinin Faydaları**

Süreçleri, personeli, tedarikçi ve müşterileri birbirine bağlayan ve bütüncül bir ortam oluşturan ERP'nin temel üstünlüğü, iş süreçleri arasında ilişkisel bir bağlantı kurabilmesi ve veri tutarlılığı ile güvenliğini sağlamış olmasıdır [11]. ERP yazılımlarının faydalarını ele alırken farklı sektörlerdeki işletmelerin farklı beklentilerinin olabileceği göz ardı edilmemesi gerektiğini ve imalat sektöründeki bir firmayla yazılım sektöründeki bir firmanın beklentilerinin aynı olmayabileceğini belirtmektedir.

Genel manada ERP yazılımlarının sağladığı faydalardan bir kısmı şöyle sıralanabilir;

- Etkin stok yönetimi ve denetimiyle, stok maliyetlerinin ve elde bulundurma maliyetlerinin düşmesine katkıda bulunur.
- Bölgeler ve/veya işyerleri arasında malzeme, işçilik, makine-teçhizat, bilgi gibi üretim ve dağıtım kaynaklarının ortaklaşa ve verimli kullanımını sağlar.
- Gerçek zamanlı kâr-zarar ve maliyet analizlerinin yapılabilmesini sağlar.
- Üretim koşullarındaki değişime hızlı bir şekilde tepki vererek rekabet gücünün arttırılmasına katkı sağlar.
- Müşteri hizmet seviyelerini geliştirerek müşteri memnuniyetinin artmasını sağlar.
- ERP yazılımları dil, coğrafya ve zaman sınırlarını ortadan kaldırır.
- ERP yazılımları sadece tüm organizasyonu bir uçtan diğer uca bütünleştirmekle kalmaz ayrıca karar verme mekanizmalarını hızlandırır ve kolaylaştırır.
- ERP yazılımlarıyla birleştirilmiş ve bütünleşik bilgi sağlanarak, kaynakların daha etkin kullanılması gerçekleştirilebilir.
- ERP yazılımları daha doğru ve tutarlı raporların otomatik olarak hazırlanmasını sağlar.
- Bilgi gerçek zamanda hazır halde bulunur ve son kullanıcılar ihtiyaç duydukları bilgiye kolaylıkla erişebilir.
- En güncel bilgiye en hızlı şekilde ulaşma imkânının getirdiği üst düzey bilgi bütünleştirmesi sayesinde döküm kontrolü ve arz/talep dengesi sağlanır.

#### <span id="page-20-0"></span>**2.4. ERP Sistemlerinin Uygulama Süreci**

ERP sistemlerinin uygulama süreci Şekil 2.2 de akış şeması ile özetlenmiştir [12].

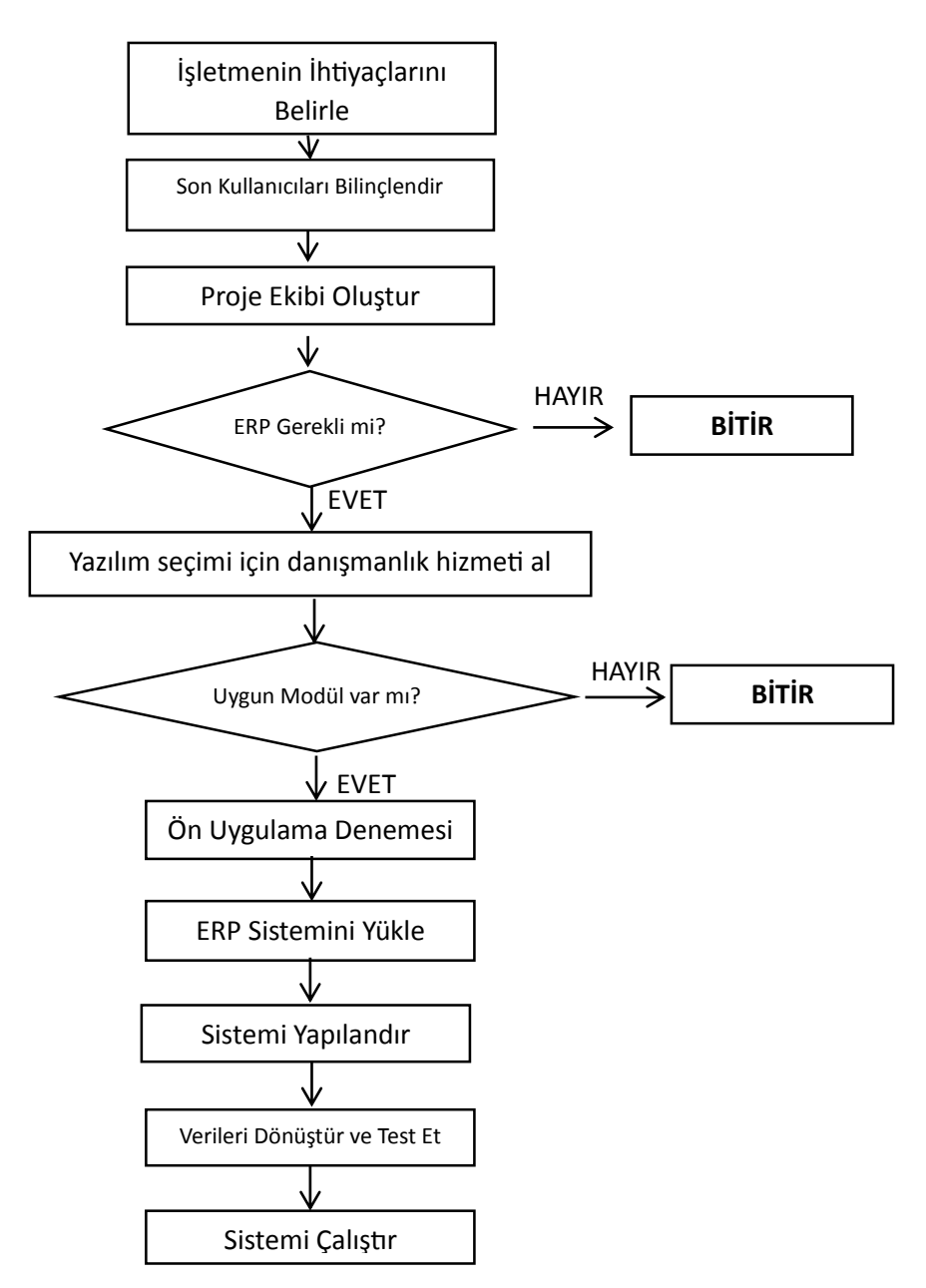

<span id="page-21-0"></span>Şekil 2.2. ERP Yazılımları uygulama süreci akış şeması

Yukarıdaki akış şemasında yer alan süreçler bir ERP uygulamasına uyarlanacak olursa, aşağıdaki adımlar gerçekleştirilir;

Adım 1: Yöneticiler ERP uygulamasına karar vermeden önce işletmenin donanım, yazılım, veritabanı sistemlerinin kullanılabilirliğini analiz ederek bir fizibilite çalışması yapmalıdırlar. Aynı zamanda iyileştirme hedeflerini belirlemeleri ve bu pahalı yatırımın muhtemel getirilerini hesaplamaları gerekmektedir.

Adım 2: İkinci en önemli etkinlik uygulama sürecinde yer alacak son kullanıcıların konuyla ilgili bilgilendirilmesi ve eğitilmesi olmalıdır.

Adım 3: Projeye liderlik edecek yöneticiler belirlenmeli ve proje ekibi oluşturulmalıdır.

Adım 4: ERP'nin uygulanması kararı verildikten sonra sistemin uygunluğunu denetlemek için ve en iyi yazılım çözümünü belirlemek için bir ERP danışman ekip görevlendirilir. Çoğu durumda bu ekip işletmenin farklı birimleri için uygun modülleri de belirler.

Adım 5: Sistem uygulamaya koyulmadan önce yöneticiler, son kullanıcılar, müşteriler ve satıcılar dâhil tüm ekiple denenmelidir.

Adım 6: Sistem kurulumunda yazılım ayarları, donanım satın alımı, yazılım testi gibi işlemler gerçekleştirilir.

Adım 7: İşletmenin veritabanında bulunan veriler kurulan ERP sistemine uygun hale getirilmeli ve sunucu ve ağ alt yapısı güçlendirilmelidir.

#### <span id="page-22-0"></span>**2.5. Kamu Kurumlarında ERP Kullanımı**

Kamu kurumları ile özel sektörün ERP çözümleri açısından çok farklı yönleri bulunmaktadır. Kamu kurumlarında finans, tedarik, vergi ve gelir yönetimi, müşteri ve paydaş portalları ve tam sistem entegrasyonu gibi temel gereksinimler bulunmaktadır. Fakat bütçelerin düşük olması, beklentilerin çok yüksek olmasından dolayı mevcut ERP yazılımlarının entegrasyonunda başarısızlık ihtimali çok yüksektir [13].

Kamu kurumlaında bu sistemlerin işleyebilmesi için aşağıdaki maddelerin eksiksiz olarak yer alması gerekmektedir.

- Tüm birimler arası tam uyum,
- Veri girişlerinin tam ve zamanında yapılması,
- Sistemden alınması istenen karar destek kıstaslarının belirlenmesi,

Belirtilen bu bileşenler hem yazılımsal hem de iş gücü olarak tamamlandığında, kaynakların planlanması için kazanılan zaman ve maliyetler kuruma yarar sağlayacaktır.

ERP sistemini uygulayan kamu kurumlarında

- Performansta artış,
- Kaynakların verimli kullanımı,
- Stratejilere uygun işletme yönetimi,
- Kesintisiz bilgi paylaşımı

konularında olumlu yönde değişimler beklenmektedir

Bu değişimlere paralel olarak insanın sistemi yönetmesi ile sistemin insanı yönetmesi arasındaki farklılığın kurum lehine olacak kamusal kazanımları arasında, insan hatasının ve keyfiyetin ortadan kaldırılması, bilinçsiz kontrol operasyonlarının önüne geçecek kontrol mekanizmalarının gelişimi, kurum tarafından bu alanda yapılan yatırımın kısa zamanda geri dönmesini de sağlamış olacaktır [14].

#### <span id="page-23-0"></span>**2.6. Okullarda Kullanılan ERP Yazılımları**

Özel sektörde iş ve hizmet süreçlerini iyileştirmek amacıyla kullanılan ERP paket yazılımlarının yerini kamuda ve okullarda farklı yazılım çözümleri almaktadır. Bunun en büyük nedeni mevcut ERP yazılımlarının kamu ve okullara uyarlanmasının güç olması ve yüksek maliyetleridir. Okulların büyük bir kısmında öğrenci, öğretmen, yönetici, personel ve velileri içeren tüm hizmet süreçlerinin takibini sağlayan yaygın olarak kullanılan bir ERP yazılımı kullanılmamaktadır. Türkiye'de MEB, içerisinde barındırdığı birçok birimin iş ve işlemlerinin takibi için

internet tabanlı çeşitli yazılımlar geliştirmiş ve bunları tek bir portal çatısı altında toplamıştır.

#### <span id="page-24-0"></span>**2.6.1. Mebbis**

MEB Bilişim Sistemleri olarak adlandırılan portal, öğretmen, öğrenci ve yöneticilerle ilgili birçok modülü içerisinde barındıran kapsamlı bir portaldır.

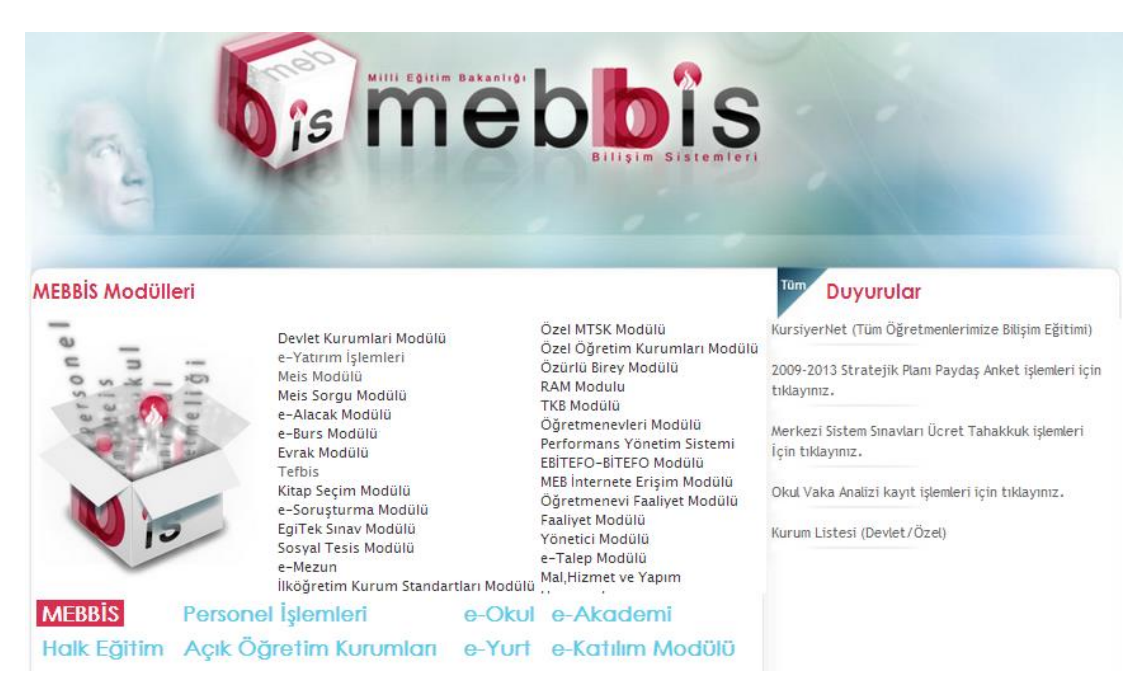

Şekil 2.3. Mebbis portalı ana sayfa görümü

<span id="page-24-1"></span>Portal yardımıyla yöneticiler, öğretmenler ve öğrenciler kendilerini ilgilendiren birçok işlemi internet üzerinden gerçekleştirebilmektedir [15]. Mebbis içerisinde yer alan modüller;

- Personel İslemleri
- e-Okul
- E-Akademi
- Halk Eğitim
- Açık Öğretim Kurumları
- e-Yurt
- e-Tasınır
- Devlet Kurumları Modülü
- e-Yatırım İşlemleri
- Meis Modülü
- Meis Sorgu Modülü
- e-Alacak Modülü
- e-Burs Modülü
- Evrak Modülü
- Tefbis
- Kitap Seçim Modülü
- Döner Sermaye Modülü
- EgiTek Sınav Modülü
- Sosyal Tesis Modülü
- e-Mezun
- İlköğretim Kurum Standartları Modülü
- Özel MTSK Modülü
- Özel Öğretim Kurumları Modülü
- Özürlü Birey Modülü
- RAM Modülü
- TKB Modülü
- Öğretmenevleri Modülü
- Performans Yönetim Sistemi
- EBİTEFO-BİTEFO Modülü
- MEB İnternete Erişim Modülü
- Öğretmenevi Faaliyet Modülü
- Faaliyet Modülü
- Yönetici Modülü
- Okul Gelişim Programı Modülü
- Mal, Hizmet ve Yapım Harcamaları

#### <span id="page-25-0"></span>**2.6.2. E-Okul yazılımı**

Türkiye'de MEB onayıyla 2005 yılında altyapı çalışmalarına başlanılan e-Okul projesi, öğrenci kayıtlarının internet ortamından alınması; velilere öğrencilerle ilgili devam-devamsızlık, karne notları gibi verileri izleme şansını sunan, okullarımıza da iş ve işlemlerini daha hızlı yerine getirme avantajını sağlayan bir yazılımdır [16].

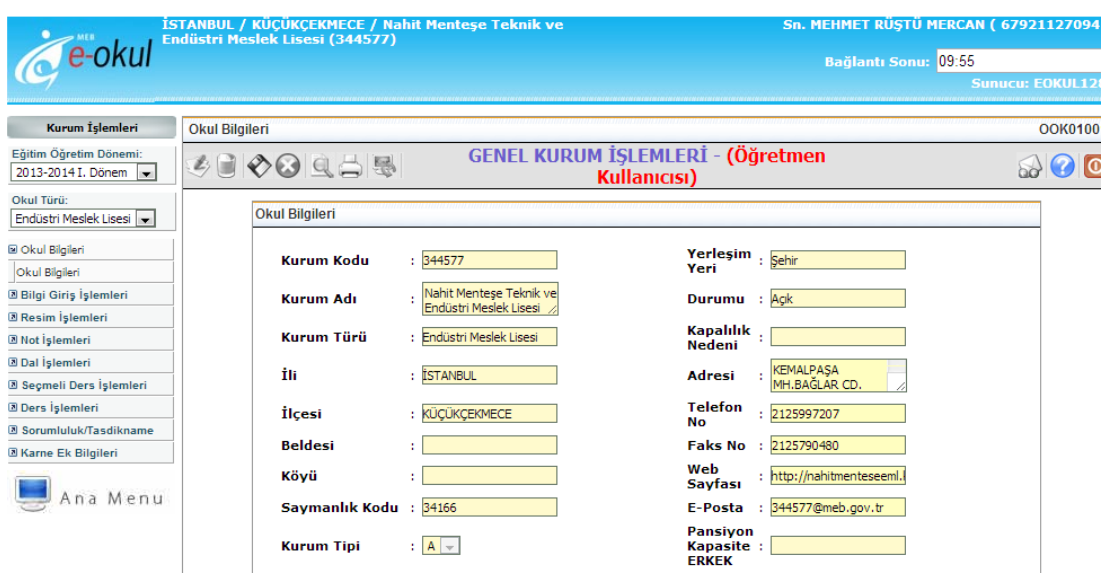

<span id="page-26-0"></span>Şekil 2.4. E-Okul yazılımı kurum işlemleri sayfa görüntüsü

Uygulanmasına 2007-2008 eğitim öğretim yılı başında geçilen proje ile okul öncesi ve ilköğretim öğrencilerinin bütün işlemleri elektronik ortamda yapılmaya başlanılmıştır. Öğrencilerle ilgili (devam-devamsızlık, öğretmen, davranış puanları, kimlik, adres, veli, not, puan, okuduğu kitap, haftalık ders programı, duyuru, alınan belgeler gibi) bütün bilgilerin fonksiyonel, anlık ve gerçek veriler olarak oluşması amaçlanmıştır.

E-Okul sistemi ile tüm ilköğretim ve liselerde standart bir yapı oluşturularak uygulamalardan kaynaklanan hatalar büyük oranda ortadan kaldırılmış, ders çizelgelerinin oluşturulmasından, karne ve diploma düzenlemeye kadar her alanda çok iyi bir yapı kurulmuştur. Bu sayede yaşanan birçok sorun ortadan kalkmıştır.

### <span id="page-27-0"></span>**BÖLÜM 3. PORTAL GELİŞTİRMEDE KULLANILAN TEKNOLOJİLER**

Geliştirilen portal web tabanlı olduğundan html ve css teknolojilerinin yanında web programlama dili olarak PHP programlama dili kullanılmıştır. Ayrıca portal içerisindeki etkileşimli harita uygulamaları Google Maps Api kullanılarak gerçekleştirilmiştir. Veritabanı yönetimi için MySQL kullanılmış olup istemci tarafında çalışacak olan uygulamalar için bir javascript kütüphanesi olan Jquery ile kodlama tercih edilmştir.

#### <span id="page-27-1"></span>**3.1. Html**

Günümüzde internet üzerinden bilgi paylaşımı amacıyla kullanılan, internet sitelerinin görünümünü oluşturmak için kullanılan ve zengin metin işaret dili (hyper text markup language) olarak adlandırılan dildir. Yazı, görüntü, video gibi verileri ve bunları içeren sayfaları oluşturmak ve bunları içeren sayfaları birbirine bağlamak için HTML kullanılır.

W3C tarafından standartlaştırılan HTML, etiket ismi verilen çeşitli başlıklardan oluşur. Bu etiketler yardımıyla web sayfalarının yapısı oluşturulur ve sayfaların tarayıcı adını verdiğimiz uygulamalarla düzgün olarak görüntülenmesi sağlanır. İç içe etiketler kullanılarak sayfanın hiyerarşisi oluşturulur ve oluşturulan yapı belirlenen standartları barındıran bir web tarayıcısı yardımıyla görüntülenir.

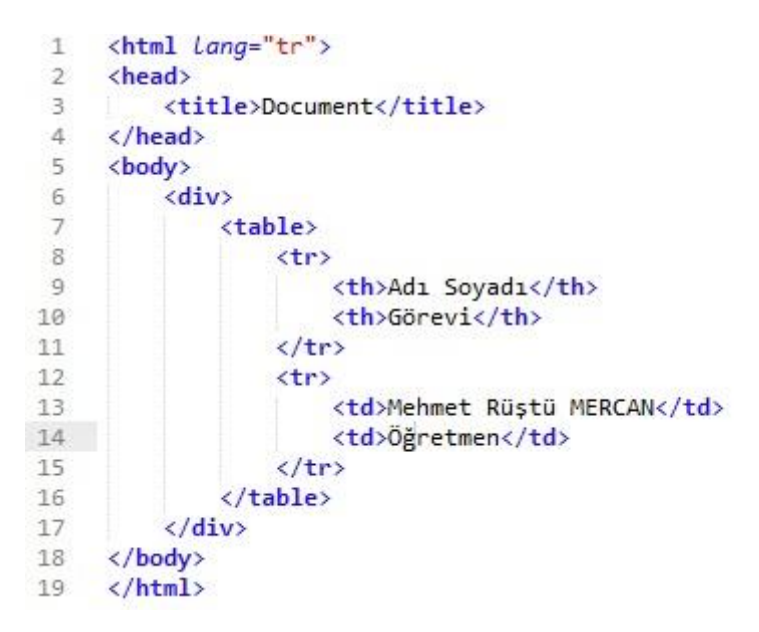

Şekil 3.1. HTML kod yapısı örneği

<span id="page-28-0"></span>Temel bir html sayfası yapı olarak <htmtl> <head> </head> <br/> <br/> <br/> <br/> <br/> <br/> <br/> <br/> <br/> <br/> </head> <br/> <br/> <br/><br/>
</br/>
</br/>
</br/>
</br/>
</br/>
</br/>
</br/>
</br/>
</br/>
</br/>
</b </body></html> etiketlerini içerir. Head etiketleri içerisinde sayfayla ilgili tanımlamalar yapılırken, sayfa içeriği body etiketleri içerisinde yer alır.

Günmüzde web sitelerinin büyük çoğunluğu halen 1999 yılında geliştirilip standart haline getirilmiş olan HTML 4.01 versiyonu ile oluşturulmuştur. Bununla birlikte 2008 yılında geliştirilen HTML 5 versiyonunun kullanımı da giderek yaygınlaşmaktadır [17].

HTML 5 versiyonuna web siteleri içerisinde daha anlamlı bir yapı oluşturmak amacıyla yeni etiketler eklenmiştir. Bu etiketler yardımıyla web sitelerindeki içerikler arama motorları tarafından daha anlamlı bir şekilde kaydedilebilmektedir.

```
<div class="makale">
                                            <article>
    <h1>Makale Başlığı</h1>
                                                <h1> Makale Başlığı</h1>
    <p >Makale İçeriği</p>
                                                <p>Makale İçeriği</p>
    <div class="makaleDetaylari">
                                                <details>Detaylar</details>
       Detaylar
                                            \langle/article>
    \langle/div>
\langle/div>
HTML 4.01 Kod örneği
                                            HTML 5.0 kod örneği
```
<span id="page-28-1"></span>Şekil 3.2. HTML 4 ve HTML5 Kodları karşılaştırması

HTML5 çoğunlukla web siteleri oluşturmak için kullanılmaktadır. Bunun yanında hızla gelişen mobil teknolojiler için de uygulama geliştirmeye imkân sağlamaktadır. Ayrıca HTML5 ile birlikte gelen canvas etiketi içerisinde javascript progamlama dili kullanılarak çeşitli grafik ve animasyonlar geliştirilebilmektedir.

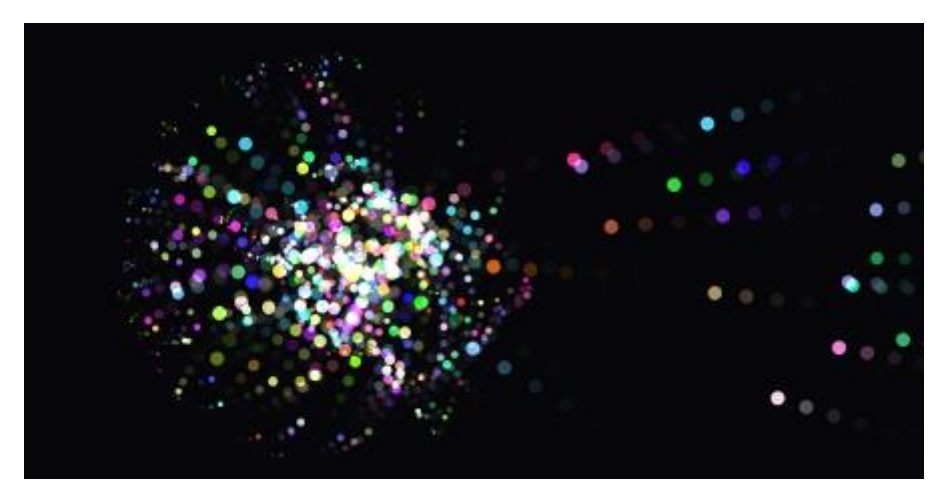

Şekil 3.3. HTML5 Canvas uygulaması örneği (Liquid Parts) [18].

#### <span id="page-29-1"></span><span id="page-29-0"></span>**3.2. CSS**

Basamaklı Biçim Sayfaları, kısa adıyla CSS, Html'e ek olarak web sayfalarında yer alan nesneleri biçimlendirme alanında fazladan olanaklar sunan bir web teknolojisidir.

CSS internet sayfaları için hazır şablonlar oluşturma olanağı verdiği gibi, bağımsız olarak yazıların stilini, yani renk, yazı tipi, büyüklük gibi özelliklerini değiştirmek için de kullanılabilir. En önemli özelliği kullanımındaki esnekliktir.

Web sayfalarında aynı biçimlendirme özelliğine sahip olan nesnelerin biçimlendirmelerini her sayfada ayrı ayrı tekrar belirtmek yerine, CSS yardımıyla bir sefer tanımlayıp bütün web sayfalarında ortak olarak kullanılabilir. Böylece hem sayfa boyutunun küçülmesini sağlar hem de güncelleme yapmayı kolaylaştırır.

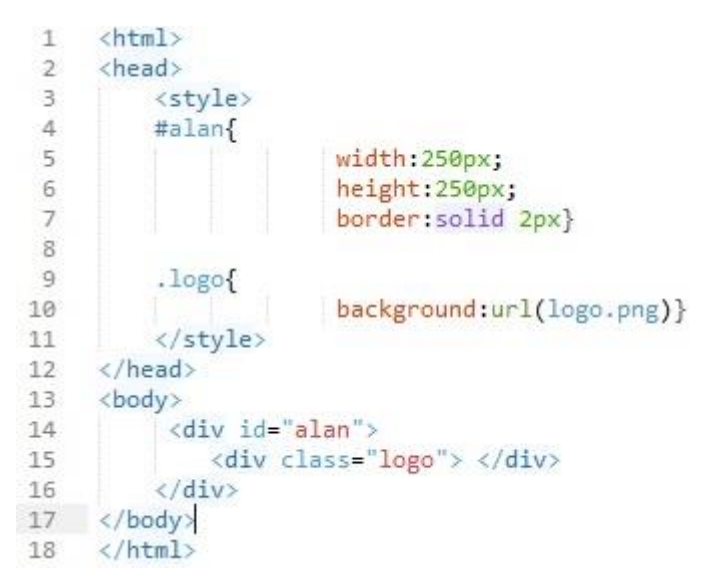

Şekil 3.4. CSS kod yapısı örneği

<span id="page-30-1"></span>CSS kodları, HTML kodlarının içine yazılabildiği gibi harici bir CSS dosyası içerisine de yazılabilir. Türüne göre <BODY> veya <HEAD> bölümlerinde yer alabilirler. Ayrıca <link rel="stylesheet" type="text/css" href="stil.css" /> koduyla CSS dosyası çalışma sayfasına eklenebilir. CSS kodlarını ayrı dosyada veya dosyalarda saklamak, değişik HTML sayfalarınca kullanılabilmelerini sağlar.

CSS 3 versiyonunun çıkmasıyla birlikte web sitelerinin görünümünü tek başına CSS ile oluşturabilme adına önemli gelişme kaydedilmiştir. CSS3 ile gelen yeni özellikler sayesinde web sitesi projelerine daha az resim kullanarak da görsellik kazandırılabilmektedir. Renk geçişi, metinlere gölge vermek, kutulara gölge vermek, kenarları yuvarlatma gibi özellikler resim kullanımını azaltmıştır. Ayrıca animasyon, geçiş efektleri ve dönüştürme özellikleri ile artık CSS kullanarak animasyon yapmak da mümkündür. Tüm bunların yanında CSS3 halen geliştirilmekte olan bir standarttır.

#### <span id="page-30-0"></span>**3.3. PHP**

PHP sunucu taraflı çalışan ve html kodları arasına gömülebilen web tabanlı bir programlama dilidir. PHP kodları, içerisinde php modülü yer alan bir sunucu tarafından derlenir ve bunun sonucunda web sayfası oluşturulur. Kodlar ayrı bir sayfada yazılıp web sayfasından çağrılabildiği gibi sayfa içerisine de eklenebilir.

```
<html lang="tr">
 \mathcal{I}<head>
 \mathcal{D}\mathcal{R}<title>PHP Uygulaması</title>
 \Delta</head>
 5^{\circ}<body>
 6<?php
 \overline{7}$toplam=32;echo "Toplam=".$toplam;
 \mathcal{R}\overline{9}?10
      </body>
      </html>
11
```
<span id="page-31-1"></span>Şekil 3.5. PHP kod yapısı örneği

PHP kodları <?php … ?> etiketleri arasına yazılır ve bu kodların sunucu tarafından derlenebilmesi için php kodları içeren sayfaların uzantıları ".php" olmak zorundadır.

PHP programlama dilini çalışır duruma getirebilmek için öncelikle yapılması gereken, Apache sunucusunu kurmaktır. Apache sunucusu, PHP dilinde yazılmış kodların, istemciler tarafındaki internet tarayıcı yazılımları tarafından doğru bir şekilde görüntülenebilmeleri için gereken yorumlama ve derleme işlemlerini gerçekleştirmektedir.

PHP programlama dilinin avantajları arasında birçok madde sayılabilir. Hemen hemen her platformda çalışabiliyor olması (Windows, Linux, MacOS vb.), pek çok veritabanı arayüzü barındırması (MySQL, MS SQL, Oracle, Informix, PostgreSQL vb. ) ve açık kaynak kodlu olması PHP'nin en önemli avantajlarıdır.

#### <span id="page-31-0"></span>**3.4. MySQL**

MySQL, altı milyondan fazla sistemde yüklü bulunan çoklu iş parçacıklı, çok kullanıcılı, hızlı ve sağlam bir veritabanı yönetim sistemidir. PHP ile birlikte webveritabanı uygulamalarında çok yaygın olarak kullanılır. Çok hızlı, güvenilir ve kullanımı kolaydır. Farklı karakter setlerini ve onlara göre sıralama yapılmasını destekler.

Özellikle web uygulamaları için oldukça hızlı olan MySQL veritabanı yönetim sistemi tablo başına 8 Terabyte a kadar veri depolayabilmektedir. Windows'un yanı sıra Linux, OS/2, Solaris, AIX ve birçok işletim sistemini desteklemesi nedeniyle çok yaygın bir kullanım alanına sahiptir. MySQL in ajantajlarını şu şekilde sıralayabiliriz.

- Esneklik ve çok kullanıcı desteği
- Hızlı ve kararlı bir yapı izlemesi
- Ücretsiz olması
- Kullanım kolaylığı
- Platform bağımsızlığı
- Sınırlarının yüksek olması

```
"SELECT staj.staj id, isletme.isletme id, isletme.isletme adi FROM isletme
141
     INNER JOIN staj ON isletme.isletme id=staj.isletme id
142INNER JOIN ogrenci ON staj.ogrenci_id=ogrenci.ogrenci_id
143
144 INNER JOIN sinif ON ogrenci.sinif id=sinif.sinif id
145 INNER JOIN bolum ON sinif.bolum id=bolum.bolum id
146 WHERE isletme.isletme ilce LIKE '%".$ilceadi."%'
147 AND bolum.bolum id='".$bolumid."
148
    AND staj.okul id="s.$okulid."
149 -AND staj.staj_onay='1'
     AND staj.staj id NOT IN (SELECT staj id FROM gorev)";
150
```
<span id="page-32-1"></span>Şekil 3.6. MySQL sorgu örneği

#### <span id="page-32-0"></span>**3.5. Javascript**

Javascript, HTML kodlarının arasında yazılan ve web sayfalarına dinamiklik kazandıran istemci tabanlı çalışan kodlardır. İnternet tarayıcıları, bu kodları yorumlayarak sayfadaki HTML nesnelerinde değişiklik yapılmasına olanak verir. Yani javascript kodları, sunucumuzda yorumlanmak yerine, bizim bilgisayarımız üzerinde çalışırlar. Bu da web sayfalarına dinamiklik katar.

Javascript kodları sayfaya 2 farklı yöntemle eklenebilir. HTML kodlarının arasında, "<script type="text/javascript"> Kodlar </script>" etiketleri kullanılarak eklenebilir.. Basit uygulamalar için yazması kolay bir yöntemdir. Büyük çaplı uygulamalar için ise, javascript kodları ayrı bir dosyada yazılarak, HTML içindeki, "<head></head>" etiketlerinin arasına, <script type="text/javascript" src="dosya\_adi.js"> </script> şeklinde bir tanımlamayla sayfaya yüklenebilir.

#### <span id="page-33-0"></span>**3.6. Jquery**

Jquery bir javascript kütüphanesidir. Yazılımcıların işlerini kolaylaştıran oldukça geniş bir kütüphanedir. Javascript kodlarıyla uzun uzadıya yazılan kodlar Jquery yardımıyla çok daha az satırda yazılabilmektedir.

```
\delta <html Lang="tr"\mathcal{A}\overline{2}<head>\overline{3}<title>Document</title>
 4 -<script type="text/javascript" src="jquery.js"></script>
 5
     \langle/head>
 6<sup>1</sup><body>
 \overline{7}<script type="text/javascript">
 8$(Document).ready(function(){
 \overline{9}$('#buton').click(function(){
                     alert("Butona tiklandi");
10<sub>0</sub>11\}12)\langle/script>
1314
      </body>
15
      </html>
```
<span id="page-33-1"></span>Şekil 3.7. Jquery örnek kod yapısı

Jquery kütüphanesini kullanabilmek için önceden kütüphaneyi kod sayfasında çağırmak gerekmektedir. Bunu <script type="text/javascript" src="jquery.js"> </script> kodlarıyla yapabiliriz.

Web sitelerinde ve mobil uygulamalarda kullanımak üzere Jquery kütüphanesiyle oluşturulmuş özel bir arayüz paketi bulunmaktadır. Jquery UI olarak isimlendirilen bu arayüz paketi ile web sayfalarına önceden hazırlanmış olan takvim, form elemanları, menü elemanları, diyalog kutuları gibi web elemanları eklenebilmektedir.

Jquery UI paketi <head> etiketleri arasında jquery kütüphanesi eklendikten sonra sayfaya eklenebilmektedir. Jquery UI oldukça düşük boyutlara sahip olan bir javascript dosyası ve yine düşük boyutlara sahip olan bir css dosyasından oluşan bir pakettir. Şekil 3.8 de Jquery UI kullanılarak oluşturulan bir tarih seçici ve sayfaya eklemek için gerekli kodlar görüntülenmektedir.

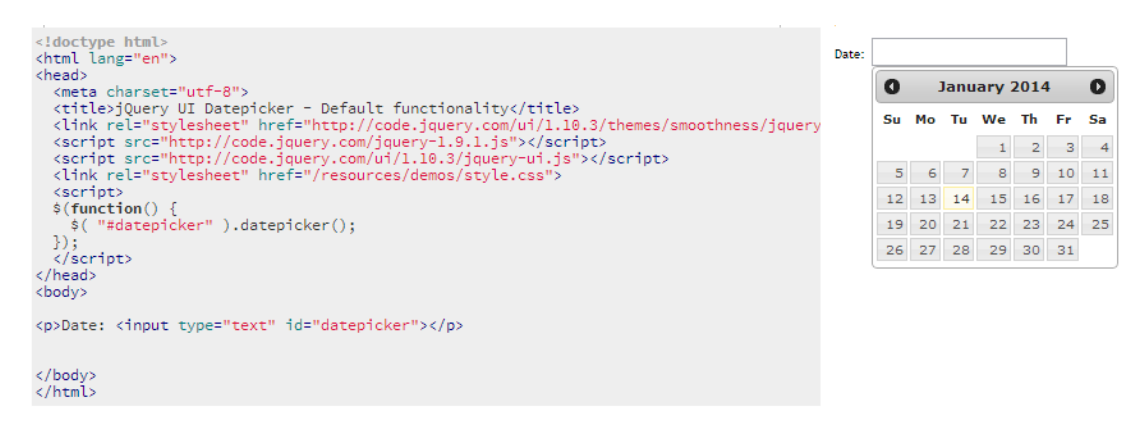

<span id="page-34-1"></span>Şekil 3.8. Jquery UI kullanılarak sayfaya eklenen tarih seçici örneği

#### <span id="page-34-0"></span>**3.7. Google Maps Api**

Google firmasının web programcıları için api hizmetini sunduğu Google Maps Apı kullanıcıların internet sayfalarına interaktif haritalar eklemelerine olanak verir. Uydu görüntüsü ve normal harita görüntüleri de içeren bu harita uygulamasıyla kullanıcılar bu uygulamanın API sini kullanarak kendi web sitelerine özgü uygulamalar geliştirebilmektedirler. Haritanın sayfaya eklenebilmesi için öncelikle Google Maps API javascript dosyasının eklenmesi ve daha sonra haritanın ekleneceği bir alanın tanımlanması gerekmektedir. Şekil 3.9'da bunun için gerekli olan kodlar yer görüntülenmektedir.

```
\left\langle \text{html} \right\rangle<head>
    <title>Google Harita Ekleme</title>
<script type="text/javascript" src="http://maps.google.com/maps/api/js?sensor=false"></script>
<style type="text/css">
    .map-canvas {width:600px; height:400px;}
</style>
</head>
<body>
    <div class="map-canvas">
         .... Harita Buraya Gelecek...
    \langle/div>
</body>
```
<span id="page-34-2"></span>Şekil 3.9. Google Maps Api javascript dosyasının sayfaya eklenmesi

Çalışma sayfasına haritayı görüntülemek için gerekli kodların yer aldığı api dosyasını ekledikten sonra, haritayı oluşturacak kodların ve harita alnının eklenmesi gerekir. Sayfamızda haritayı oluşturmak için gerekli olan temel kodlar Şekil 3.10'daki gibidir.

```
<script type="text/javascript">
function initialize() {
  var myLatlng = new google.maps.LatLng(lat,lng);
 var mapOptions = \{zoom: 11,
    center: myLatlng,
    mapTypeId: google.maps.MapTypeId.ROADMAP
 Ű,
 var map = new google.maps.Map(document.getElementById('map-canvas'), mapOptions);
 var marker = new google.maps.Marker({
      position: myLatlng,
      map: map,
      draggable:true,
      title: 'Okulun Konumuna Taşıyınız'
 \});
ą
google.maps.event.addDomListener(window, 'load', initialize);
\langle/script\rangle
```
<span id="page-35-0"></span>Şekil 3.10. Web sayfasına basit bir harita eklemek için gerekli kodlar

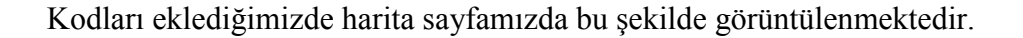

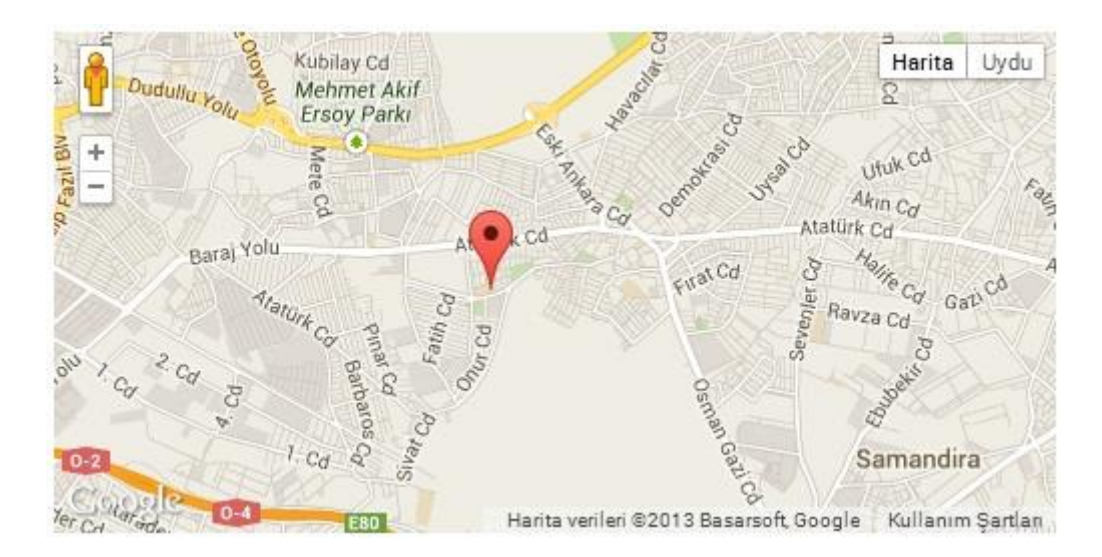

<span id="page-35-1"></span>Şekil 3.11. Sayfaya eklenen harita görüntüsü

Gogle Maps sayfamıza javascript koduyla eklenebildiği gibi embed edilerek de eklenebilmektedir. Google Maps in web uygulamalarında kullanılabilmesi için bir API key e ihtiyaç duyulmaktadır. <script type="text/javascript"  $src="https://maps.googleapis.com/maps/api/js?key=API\_KEY & sensor =$ SET\_TO\_TRUE\_OR\_FALSE"> </script> şeklinde bir kod ile sayfaya eklenebilmektedir.

#### <span id="page-36-0"></span>**3.8. Sublime Text**

Sublime text açık kaynak kodlu çapraz platform bir kaynak kod düzenleme editörüdür. Phyton programlama dili kullanılarak geliştirilen Sublime text paket yönetim sistemi yardımıyla geliştirilen çok sayıda eklenti barındıran bir uygulamadır. Çok sayıda programlama dili için sözdizimi tanıma ve renklendirme yeteneğine sahip olması ve ücretsiz kullanılabilmesi sayesinde tercih edilen bir metin editörü olmuştur.

Sublime text editörünün birçok önemli avantajı bulunmaktadır. Bunlardan bazıları aşağıda listelenmektedir.

- Metin editör özelliği
- Satır numaralarını görüntüleme
- Tam ekran görüntüleme özelliği
- C, C++, C#, CSS, D, Erlang, HTML, Groovy, Haskell, HTML, Java, JavaScript, LaTeX, Lisp, Lua, Markdown, Matlab, OCaml, Perl, PHP, Python, R, Ruby, SQL, TCL, Textile ve XML gibi birçok programlama dilinin kod yazımlarında kodları renklendirme.
- Belirtilen zamanda otomatik kaydetme özelliği
- Kişiselleştirlebilir kısayol tuşları ve araç çubuğu
- Otomatik tamamlama özelliği ile özellikle kod yazımında hız kazandırma
- Paragraf biçimlendirme
- Çoklu renk seçenekleri
- Beliritlen klasör içerisindeki dosyalarda arama yapabilme
- Yazım denetimi
- Python eklenti desteği
- Kolon görünümü ile sayfalar arası kolay ulaşım
- Çok sayıda eklenti desteği ile yeni özellikler ekleyebilme
- Tema desteği
- Şık tasarım ve kullanıcı dostu arayüz ile kolay kullanım

## <span id="page-37-0"></span>**BÖLÜM 4. İŞLETMELERDE BECERİ EĞİTİMİ TAKİBİ İÇİN KONUM TABANLI GÖREV DAĞITIM PORTALI**

Bu bölümde hazırlanan portalın tanıtımı yapılmaktadır. Öncelikle portal için hazırlanan veritabanı tasarımı anlatılmakta daha sonra da portal tanıtılmaktadır. Portal 3 ana kısımdan oluşmaktadır. Bunlar okul ekranı, öğretmen ekranı ve öğrenci ekranıdır. Öğrencilerin beceri eğitimi için buldukları işletmelerin bilgilerini portala kendileri giriş yapabilmektedirler. Portalın en önemli kısmını, beceri eğitiminin takibi için yapılan görev dağıtımı algoritması oluşturmaktadır. Oluşturulan algoritma yardımıyla görev dağıtımında öğretmenler için en yüksek fayda hedeflenmiştir.

#### <span id="page-37-1"></span>**4.1. Veritabanı Tasarımı**

Veritabanı tasarımı için PhpMyAdmin uygulaması ve Mysql kullanılarak oluşturulan veritabanı aşağıdaki tabloları içermektedir.

- Okul.
- Bolum
- Okul bolum
- Sinif
- Personel
- Personel tur
- İsletme
- İsletme sorumlu
- Ogrenci
- Staj
- **Gorey**
- Kulanici
- Kullanici tur

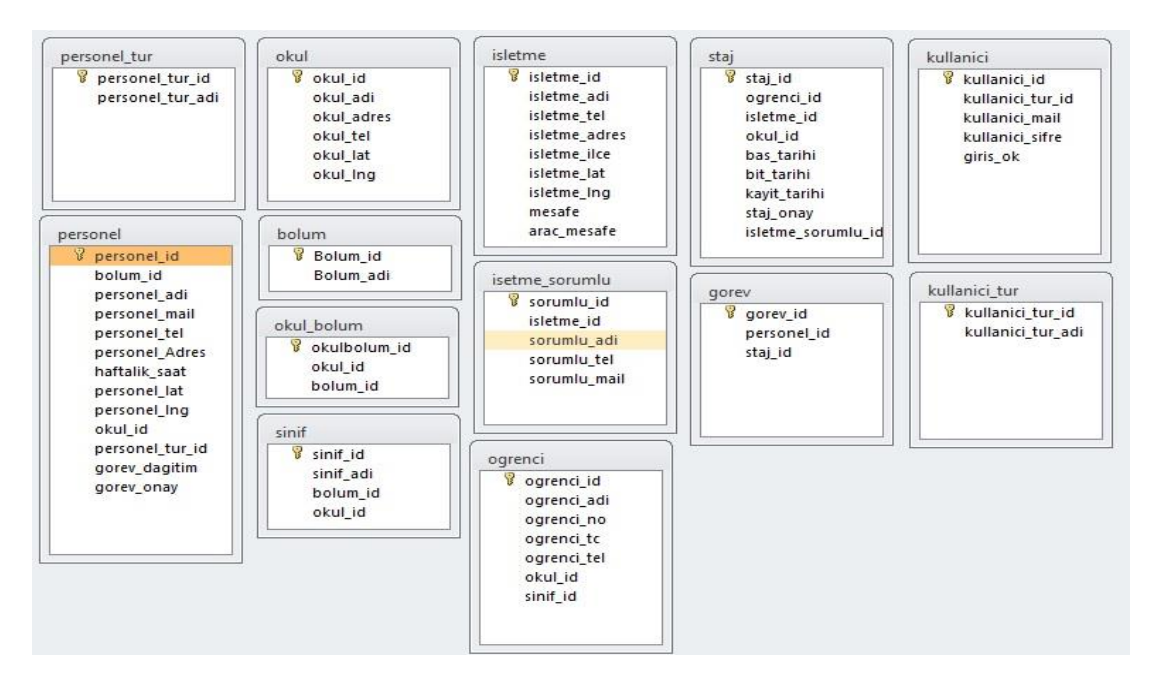

<span id="page-38-0"></span>Şekil 4.1. Portal için oluşturulan veritabanına ait tablolar

Oluşturulan tablolar ilişkisel veritabanı yöntemi kullanılarak birbirlerine bağlanmışlardır. Portal içerisinde kaydedilecek olan bilgiler için kullanılacak olan veritabanı tasarımı şu şekilde yapılmıştır;

Öncelikle portal web tabanlı olduğundan birden fazla okul için kullanılabilecek şekilde tasarlanmıştır. Okul bilgileri için okul tablosu kullanılmış ve okula ait genel bilgilerin bu tabloya kaydedilmesi sağlanmıştır. Meslek liselerinde her okulda farklı bölümler olabileceği için genel bir bölüm tablosu oluşturulmuş ve bölüm isimleri bu tabloda tutulmuştur. Okulların kendilerine ait ekledikleri bölümler okul\_bolum tablosunda okul\_id ve bolum\_id bilgileriyle saklanmaktadır. İşletmelerde beceri eğitimi görecek olan sınıflara ait sınıf bilgileri sınıf tablosunda saklanmaktadır. Okulda çalışan öğretmen, idareci ve müdürden oluşan personel bilgilerinin görev bilgileri personel\_tur tablosundan seçilmekte ve görev türüyle birlikte diğer personel bilgileri için personel tablosu kullanılmaktadır.

Portala giriş yapacak olan idareci ve öğretmenlerin kullanıcı bilgileri kullanici tablosunda tutulmaktadır. Öğrencilerin giriş yapabilmesi için öğrenci tablosundaki kimlik no ve okul no alanları kullanılmaktadır.

Öğrencilerin ya da idarecilerin girdiği staj bilgilerinde yer alan işletme bilgileri için işletme tablosu, işletme eğitim sorumlusu için işletme\_sorumlu tablosu kullanılmaktadır. Staja ait bilgiler ise staj tablosu içerisine eklenmektedir.

Tüm bilgiler girildikten sonra yapılan öğrencilerinin staj eğitimini denetleyecek olan öğretmenlerin görevlendirmelerine ait bilgiler ise görev tablosunda saklanmatadır.

#### <span id="page-39-0"></span>**4.2. Giriş Ekranı**

Portal okul, öğretmen ve öğrencilerin kullanımı için oluşturulmuştur. Dolayısıyla giriş sayfasında okul, öğretmen ve öğrenci girişleri ayrı ayrı yapılmaktadır. Okul ve öğretmen girişlerinde e-posta adresi ve şifre kullanılırken öğrenci girişlerinde kullanıcı adı ve şifre tercih edilmemiştir. Öğrencilerin e-posta adresleri olmayabileceği, her öğrenci için kullanıcı adı ve şifre üretilip bunların öğrencilere tek tek dağıtılmasın zorluğu ve şifreleri unutma ihtimalleri düşünülerek öğrenci girişlerinde kimlik numarası ve okul numarası kullanılması uygun görülmüştür.

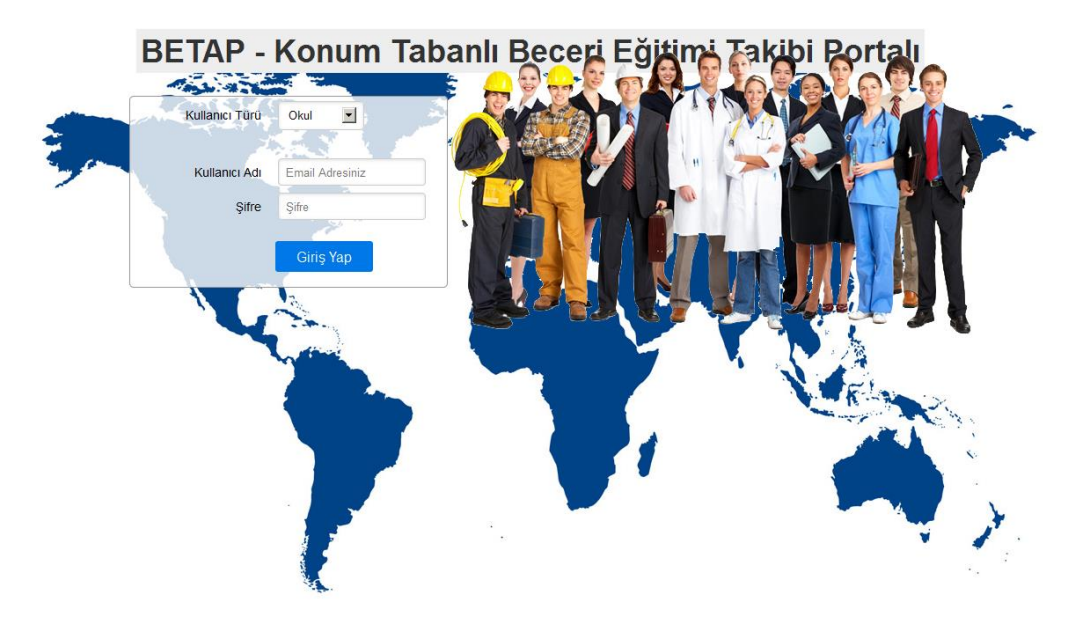

<span id="page-39-1"></span>Şekil 4.2. Portal giriş sayfası

#### <span id="page-40-0"></span>**4.3. Okul Sayfası**

Okul ana sayfasında okulla ilgili tanımlamalar, öğrencilerin girdiği stajların onayları, görevlendirme işlemleri gibi işlemler yapılabilmektedir.

#### <span id="page-40-1"></span>**4.3.1.Tanımlamalar**

Tanımlamalar kısmında okula ait temel bilgiler, personel bilgileri, bölüm bilgileri, sınıf bilgileri ve öğrenci bilgilerinin tanımlaması ve düzenlemesi yapılabilmektedir.

#### <span id="page-40-2"></span>**4.3.1.1. Okul bilgileri**

Okul adı, adresi, telefon numarası ve konum bilgileri bu bölümde kayıt edilmektedir. Okulun konumu harita üzerinden seçilerek kaydedilmektedir. Bu kısımda harita üzerinde okulun yerini işaretlemesi istenmektedir. Harita üzerinden konum belirlenip kaydedildikten sonra kayıtlı bilgiler aşağıdaki şekilde gösterilmektedir.

<span id="page-40-3"></span>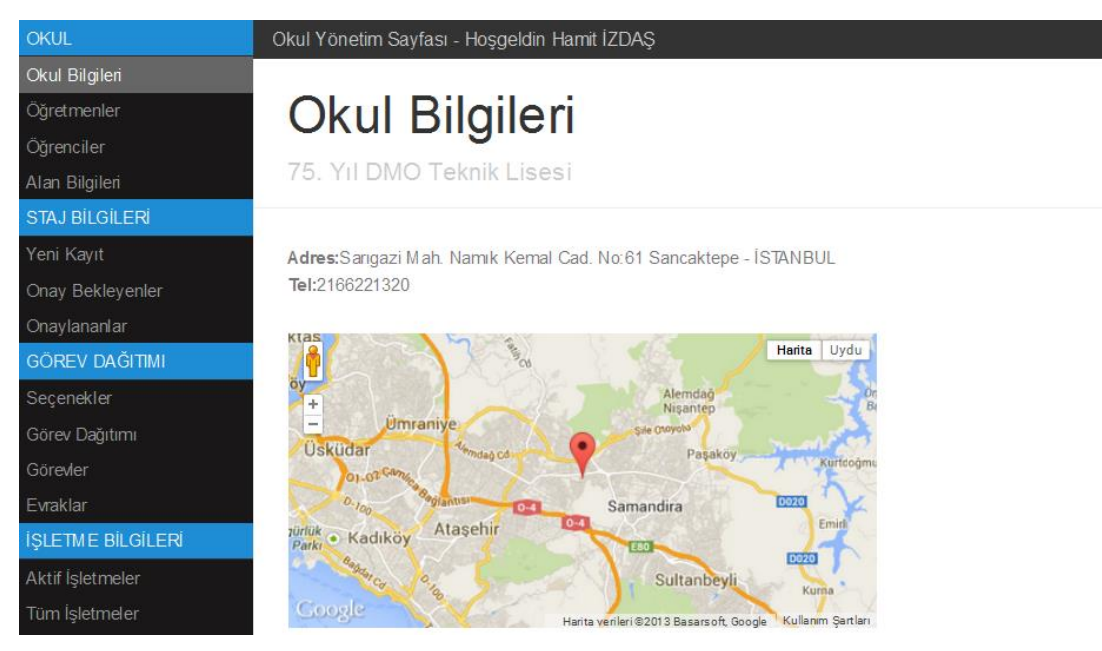

Şekil 4.3. Okul bilgileri görüntüleme sayfası

#### <span id="page-41-0"></span>**4.3.1.2. Bölüm bilgileri tanımlama**

Bu kısımda Bölüm ekleme ve eklenen bölümleri listeleme silme işlemleri yapılmaktadır. Okulda eğitim verilen bölümler bölüm ekle sayfasında listelenen bölümler arasında seçilerek eklenebilmektedir. Bölümler öğrenci ve personel bilgileri girilmeden önce seçilmelidir. Öğrenci, personel ve sınıf bilgileri hangi bölüme ait oldukları belirtilerek girilmek zorundadır.

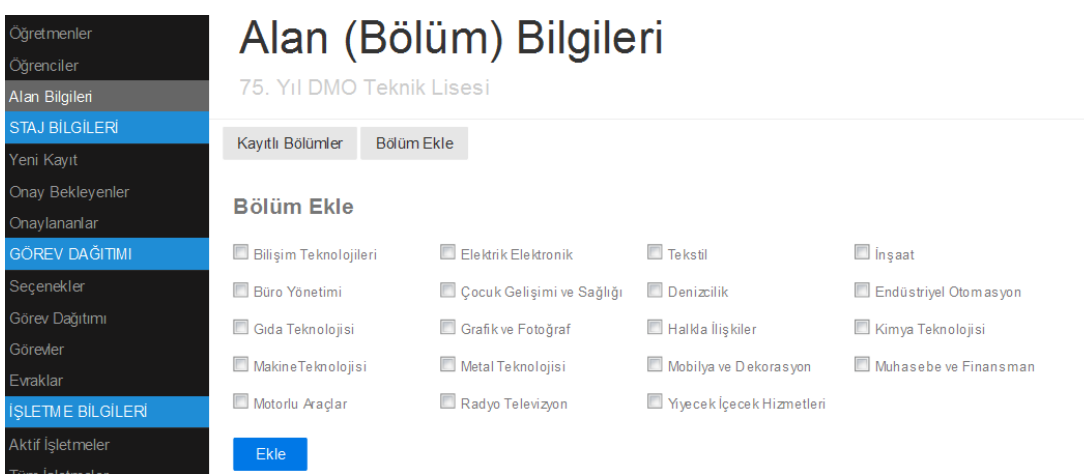

<span id="page-41-1"></span>Şekil 4.4. Bölüm ekleme ekranı

Kayıtlı bölümler kısmında eklediğimiz bölümler listelenmektedir. Kullanıcı bir bölümü silmek istediğinde bu sayfadan silebilmektedir.

Bölümlerin ekleneceği sayfada, hâlihazırda MEB bünyesinde yer alan meslek liselerinde eğitim verilen bölümler sisteme eklenmiştir. Bu bölümlerin dışında bir bölüm eklenebilmesi için de ayrıca yeni bölüm tanımlama ekranı bulunmaktadır. Bu ekran yardımıyla sistemde yer almayan bölümler de okulda eğitim verilen bölümler listesine eklenebilmektedir.

| <b>OKUL</b>           |                                                          |              | Okul Yönetim Sayfası - Hoşgeldin Hamit İZDAŞ |  |  |  |  |
|-----------------------|----------------------------------------------------------|--------------|----------------------------------------------|--|--|--|--|
| Okul Bilgileri        |                                                          |              |                                              |  |  |  |  |
| Öğretmenler           | Alan (Bölüm) Bilgileri                                   |              |                                              |  |  |  |  |
| Öğrenciler            |                                                          |              |                                              |  |  |  |  |
| Alan Bilgileri        | 75. Yıl DMO Teknik Lisesi                                |              |                                              |  |  |  |  |
| <b>STAJ BİLGİLERİ</b> |                                                          | Bölüm Ekle   |                                              |  |  |  |  |
| Yeni Kayıt            | Kayıtlı Bölümler                                         |              |                                              |  |  |  |  |
| Onay Bekleyenler      | Kayıtlı Bölümler                                         |              |                                              |  |  |  |  |
| Onaylananlar          |                                                          |              |                                              |  |  |  |  |
| GÖREV DAĞITIMI        | Bölüm Adı                                                | <i>islem</i> |                                              |  |  |  |  |
| Secenekler            | Bilisim Teknolojileri                                    | Sil          |                                              |  |  |  |  |
| Görev Dağıtımı        | Grafik ve Fotoğraf                                       | Sil          |                                              |  |  |  |  |
| Görevler              | Yeni bölüm eklemekiçin bölüm ekle seçeneğine tıklayınız. |              |                                              |  |  |  |  |
| Execution             |                                                          |              |                                              |  |  |  |  |

<span id="page-42-1"></span>Şekil 4.5. Kayıtlı bölümleri listeleme

### <span id="page-42-0"></span>**4.3.1.3. Öğretmen tanımlama**

Hazırlanan portalın amaçlarından bir tanesi de işletmelerde görevlendirilecek olan öğretmenin otomatik olarak belirlenebilmesidir. Bu nedenle öğretmen görevlendirilirken evinin bulunduğu yerin konumu da dikkate alınabilecek seçenekler arasında yer almaktadır. Öğretmen eklenirken konum bilgisi önem arz etmektedir.

Öğretmen ekleme sayfasında Adı Soyadı, Görevi (Okul Müdürü, Müdür Yardımcısı, Öğretmen), bölümü, eposta adresi ve haftalık görev saati bilgileri istenmektedir. Bunun dışında öğretmenin evinin konumu biliniyorsa girilebilmektedir. Kayıt yapılan öğretmenin eposta adresine otomatik olarak üretilen şifre gönderilmektedir. Öğretmen sayfaya giriş yaparken eposta adresini ve bu şifreyi kullanmaktadır. Ayrıca program yardımıyla otomatik görev dağıtımı yapılırken haftalık görev saati dikkate alındığından bu kısımda kaç saat görev aldığı da girilmek zorundadır.

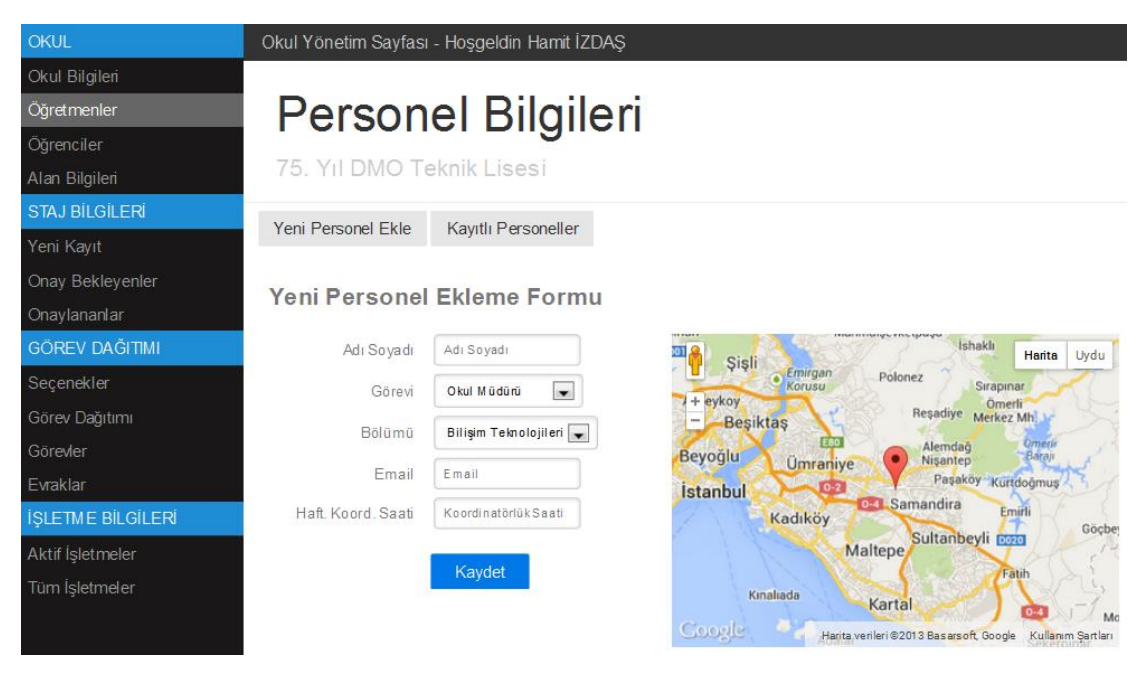

Şekil 4.6. Öğretmen tanımlama ekranı

<span id="page-43-0"></span>Bu sayfada aynı zamanda kayıtlı öğretmenlerin listesi de görülebilir. Yönetici isterse listedeki öğretmenleri silip düzenleyebilmektedir. Listede kaydedildikten sonra öğretmenlerin portala girip şifrelerini değiştirip değiştirmedikleri ve konumlarını güncelleyip güncellemedikleri bilgisi de görülebilmektedir.

| <b>OKUL</b>              |                            | Okul Yönetim Sayfası - Hoşgeldin Hamit İZDAŞ |                                    |            |                       |                      |              |              |  |  |  |
|--------------------------|----------------------------|----------------------------------------------|------------------------------------|------------|-----------------------|----------------------|--------------|--------------|--|--|--|
| Okul Bilgileri           |                            |                                              |                                    |            |                       |                      |              |              |  |  |  |
| Öğretmenler              |                            | Personel Bilgileri                           |                                    |            |                       |                      |              |              |  |  |  |
| Öğrenciler               |                            |                                              |                                    |            |                       |                      |              |              |  |  |  |
| Alan Bilgileri           | 75. Yıl DMO Teknik Lisesi  |                                              |                                    |            |                       |                      |              |              |  |  |  |
| <b>STAJ BİLGİLERİ</b>    | Yeni Personel Ekle         | Kayıtlı Personeller                          |                                    |            |                       |                      |              |              |  |  |  |
| Yeni Kayıt               |                            |                                              |                                    |            |                       |                      |              |              |  |  |  |
| Onav Beklevenler         | <b>Kayıtlı Personeller</b> |                                              |                                    |            |                       |                      |              |              |  |  |  |
| Onaylananlar             |                            |                                              |                                    |            |                       |                      |              |              |  |  |  |
| <b>GÖREV DAĞITIMI</b>    | Görev                      | <b>Adi Sovadi</b>                            | Email                              | Tel        | <b>Bölüm</b>          | <b>Giris</b>         | <b>Konum</b> | <i>islem</i> |  |  |  |
| Secenekler               | Müdür Yardımcısı           | Murat CESÍTCÍ                                | murat.cesitci@75dmoeml.k12.tr      | 5054356754 | Bilisim Teknolojileri | Yapılmadı            | Güncellendi  | <b>Si</b>    |  |  |  |
| Görev Dağıtımı           | Müdür Yardımcısı           | Hamit <i>ZDAS</i>                            | hamit_izdas@75dmoeml.k12.tr        | 5334678790 | Bilişim Teknolojileri | Yapılmadı            | Güncellendi  | <b>SI</b>    |  |  |  |
| Görevler<br>Evraklar     | Müdür Yardımcısı           | Bünyamin GÖKPINAR                            | buny amin. gokpinar@75dmoemLk12.tr | 5053454354 | Bilisim Teknolojileri | Yapılmadı            | Güncellendi  | <b>Si</b>    |  |  |  |
| <b>İSLETME BİLGİLERİ</b> | Öğretmen                   | Mehmet MERCAN                                | mehmet.mercan@75dmoeml.k12.tr      | 5053122087 | Bilisim Teknolojileri | Yapıldı <sup>1</sup> | Güncellendi  | <b>SI</b>    |  |  |  |
| Aktif İsletmeler         | Öğretmen                   | Gökhan Erkol                                 | gokhan.erkol@75dmoemLk12.tr        | 5053244434 | Bilisim Teknolojileri | Yapılmadı            | Güncellendi  | Si           |  |  |  |
| Tüm İsletmeler           | Öğretmen                   | <b>Taner BALCI</b>                           | taner.balci@75dmoeml.k12.tr        | 5058943785 | Bilisim Teknolojileri | Yapılmadı            | Güncellendi  | $\mathbf{S}$ |  |  |  |
|                          | Öğretmen                   | Fatih GÖKCİMEN                               | fatih gokcimen@75dmoemLk12.tr      | 5053147877 | Bilisim Teknolojileri | Yapıldı <sup>1</sup> | Güncellendi  | <b>Si</b>    |  |  |  |
|                          | Öğretmen                   | Avhan ÖZTÜRK                                 | ayhan.ozturk@75dmoemLk12.tr        | 5053246424 | Bilişim Teknolojileri | Yapılmadı            | Güncellendi  | SI           |  |  |  |
|                          | Öğretmen                   | Nurettin Hocca                               | nurettin@75dmoemLk12.tr            | 5053147899 | Bilisim Teknolojileri | Yapıldı <sup>1</sup> | Güncellendi  | <b>Si</b>    |  |  |  |

<span id="page-43-1"></span>Şekil 4.7. Kayıtlı personellerin bilgilerini görüntüleme ekranı

#### <span id="page-44-0"></span>**4.3.1.4. Öğrenci tanımlama**

Öğrenci tanımlama kısmında öğrencilerin (adı soyadı, sınıfı, okul no, tc kimlik no, telefon) bilgileri girilebilmektedir. Öğrenciler portala giriş yaparken kimlik no ve okul no bilgilerini kullanmaktadırlar.

Öğrenci ekleme ekranında iki farklı yöntem kullanılmaktadır. Kullanıcı isterse öğrencileri teker teker ekleyebilir. Ya da önceden sayfaya yüklenmiş ve alanlar belirtilmiş olan excel tablosunu indirip e-okul sisteminden elde ettiği öğrenci bilgilerini bu tablo içerisine kaydedebilir ve tabloyu sayfaya yükleyebilir. Burada excel dosyası yüklenirken oluşabilecek tekrar kayıtlar kontrol edilmekte ve yükleme yapıldığında Veritabanında olan ve tekrar yüklenmek istenen kayıtların yüklenmediği belirtilmektedir.

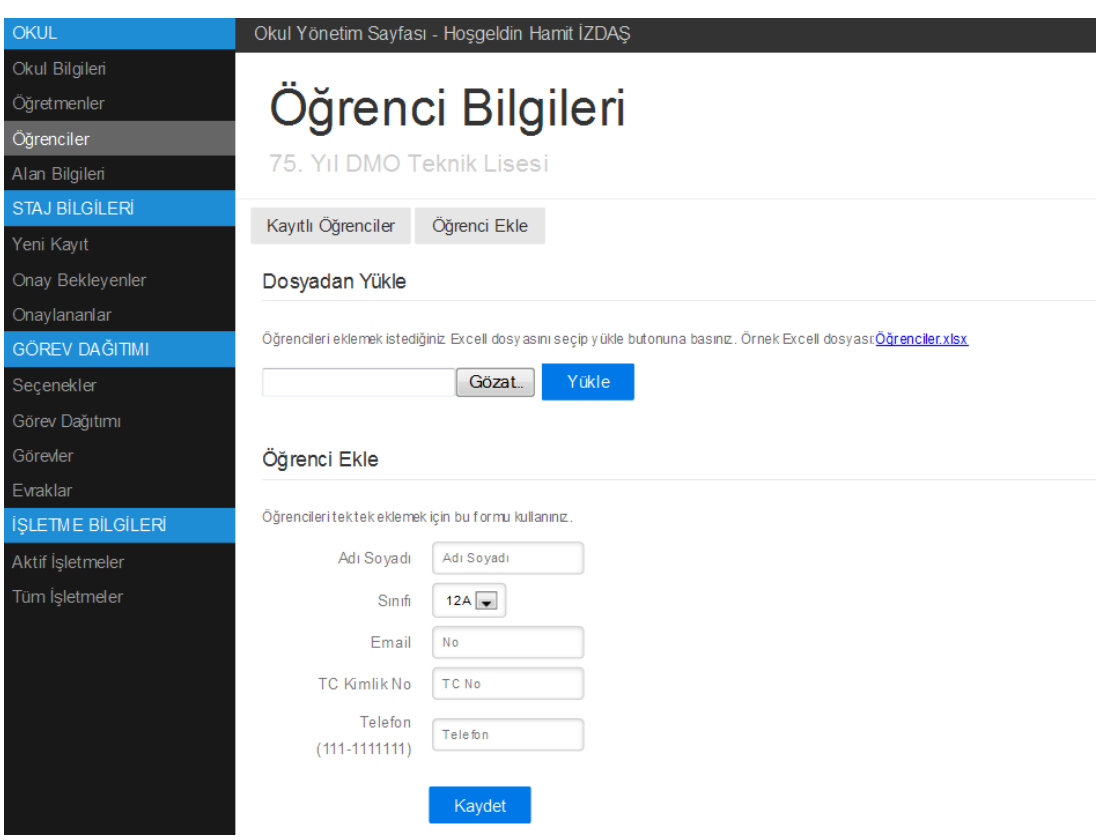

<span id="page-44-1"></span>Şekil 4.8. Öğrenci tanımlama ekranı

Kayıtlı öğrenciler kısmında bölüm ve sınıf bilgilerine göre öğrenciler listelenip ekleme çıkarma işlemleri yapılabilmektedir. Bu sayfada staj bilgilerinin sisteme girilip girilmediği ve staj yerinin onaylanıp onaylanmadığı bilgileri de görüntülenebilmektedir.

| OKUL                     |                           | Okul Yönetim Sayfası - Hosgeldin Hamit İZDAŞ |               |                              |           |     |              |  |  |  |
|--------------------------|---------------------------|----------------------------------------------|---------------|------------------------------|-----------|-----|--------------|--|--|--|
| Okul Bilgileri           |                           |                                              |               |                              |           |     |              |  |  |  |
| Öğretmenler              | Oğrenci Bilgileri         |                                              |               |                              |           |     |              |  |  |  |
| Öğrenciler               |                           |                                              |               |                              |           |     |              |  |  |  |
| Alan Bilgileri           | 75. Yıl DMO Teknik Lisesi |                                              |               |                              |           |     |              |  |  |  |
| <b>STAJ BİLGİLERİ</b>    |                           | Kayıtlı Öğrenciler<br>Öğrenci Ekle           |               |                              |           |     |              |  |  |  |
| Yeni Kayıt               |                           |                                              |               |                              |           |     |              |  |  |  |
| Onay Bekleyenler         |                           | Kayıtlı Öğrenciler                           |               |                              |           |     |              |  |  |  |
| Onaylananlar             |                           |                                              |               |                              |           |     |              |  |  |  |
| <b>GÖREV DAĞITIMI</b>    | <b>No</b>                 | Adı Soyadı                                   | <b>Sinifi</b> | Bölümü                       | <b>TC</b> | Tel | <i>islem</i> |  |  |  |
| Secenekler               | 2342                      | Osman MOLLA                                  | 12A           | Bilisim Teknolojileri        |           |     | Sil          |  |  |  |
| Görev Dağıtımı           | 151                       | A HMET GÜLER                                 | 12B           | Bilisim Teknolojileri        |           |     | Sil          |  |  |  |
| Görevler                 | 906                       | A HMET SENLÍKOĞLU                            | 12B           | Bilisim Teknolojileri        |           |     | Sil          |  |  |  |
| Evraklar                 |                           | A I İ SİPAHİ                                 |               |                              |           |     |              |  |  |  |
| <b>İSLETME BİLGİLERİ</b> | 647                       |                                              | 12B           | Bilisim Teknolojileri        |           |     | Sil          |  |  |  |
| Aktif İşletmeler         | 2099                      | <b>BERK GÜL</b>                              | 12B           | <b>Bilisim Teknoloiileri</b> |           |     | Sil          |  |  |  |
| Tüm İşletmeler           | 1068                      | <b>BERKAN DERELİ</b>                         | 12B           | Bilisim Teknolojileri        |           |     | Sil          |  |  |  |
|                          | 827                       | CEM DOKUZLUDĞLU                              | 12B           | Bilisim Teknolojileri        |           |     | Sil          |  |  |  |
|                          |                           |                                              |               |                              |           |     |              |  |  |  |

<span id="page-45-1"></span>Şekil 4.9. Öğrenci Bilgilerini görüntüleme ekranı

#### <span id="page-45-0"></span>**4.3.2.Staj bilgileri**

Staj bilgileri kısmında staj kaydı ekleme, öğrencilerin sisteme giriş yaparak ekledikleri staj bilgilerini inceleyerek onaylama, onaylanmış olan stajların listesini görüntüleme ve staj iptali gibi işlemlerin yapılabildiği sayfalar yer almaktadır.

İşletmelerde staj yapacak olan öğrenciler genelde staj yerlerini kendileri bulmaktadırlar. Bu nedenle staj bilgilerinin girişi çoğunlukla öğrenciler tarafından yapılacaktır. Bilgilerini kaydetmeyi başaramayan öğrencilerin kaydını yönetici de yapabilmektedir. Bunun için yönetici sayfasında da staj bilgilerinin eklenebileceği bir alan oluşturulmuştur. Bu alan yardımıyla dilerse yönetici tüm staj bilgilerini öğrencilerin insiyatifine bırakmadan kendisi tanımlayabilir.

#### <span id="page-46-0"></span>**4.3.2.1. Staj kayıt ekranı**

Staj kaydı eklenirken aşağıdaki bilgiler girilmektedir.

İşletmenin konumu: En önemli bilgilerden birisi işletmenin konumudur. Kayıt yapılmadan önce mutlaka, harita üzerindeki işaretleyici işletmenin bulunduğu konuma sürüklenip bırakılmalıdır. Bu işlem yapıldığında, sistem arka planda otomatik olarak işletmenin enlem, boylam bilgilerini ve hem okula olan kuş uçuşu mesafesini hem de araçla mesafesini hesaplamaktadır. Bu bilgiler kayıt yapılan sayfada gösterilmektedir. Ayrıca işaretlenen yerdeki adres ve ilçe bilgisi de haritadan otomatik olarak alınmaktadır. Adres bilgisi öğrencideki adres ile işaretlenen yerin adresinin uyuşup uyuşmadığının kontrolü için gösterilmektedir.

İşletme konum bilgisi ve işletmeyle okul arasındaki araç mesafesi bilgisi daha sonra öğretmenlere görevlendirme yapılırken kullanılacaktır. Ayrıca öğretmenlerin sayfasında işletmenin konumunu göstermek için kullanılacaktır. Bu sayede öğretmenler kontrol için gidecekleri işletmeleri daha kolay bulabileceklerdir.

İşletmenin Adı: İşletme adı girilirken otomatik tamamlama özelliği kullanılmıştır. İşletme Adı yazılmaya başlandığında girilen bilgilere uygun kayıtlar bulunursa listelenmekte ve kayıt tekrarının önüne geçilmektedir. Sayfa yenilenmeden yapılan bu işlem için Ajax teknolojisi kullanılmıştır.

İşletme Eğitim Sorumlusu: Bu kısma işletmede öğrencinin eğitiminden sorumlu olan kişinin bilgisi girilecektir. Bu kişi aynı zamanda görevli öğretmenle muhatap olacak olan kişidir.

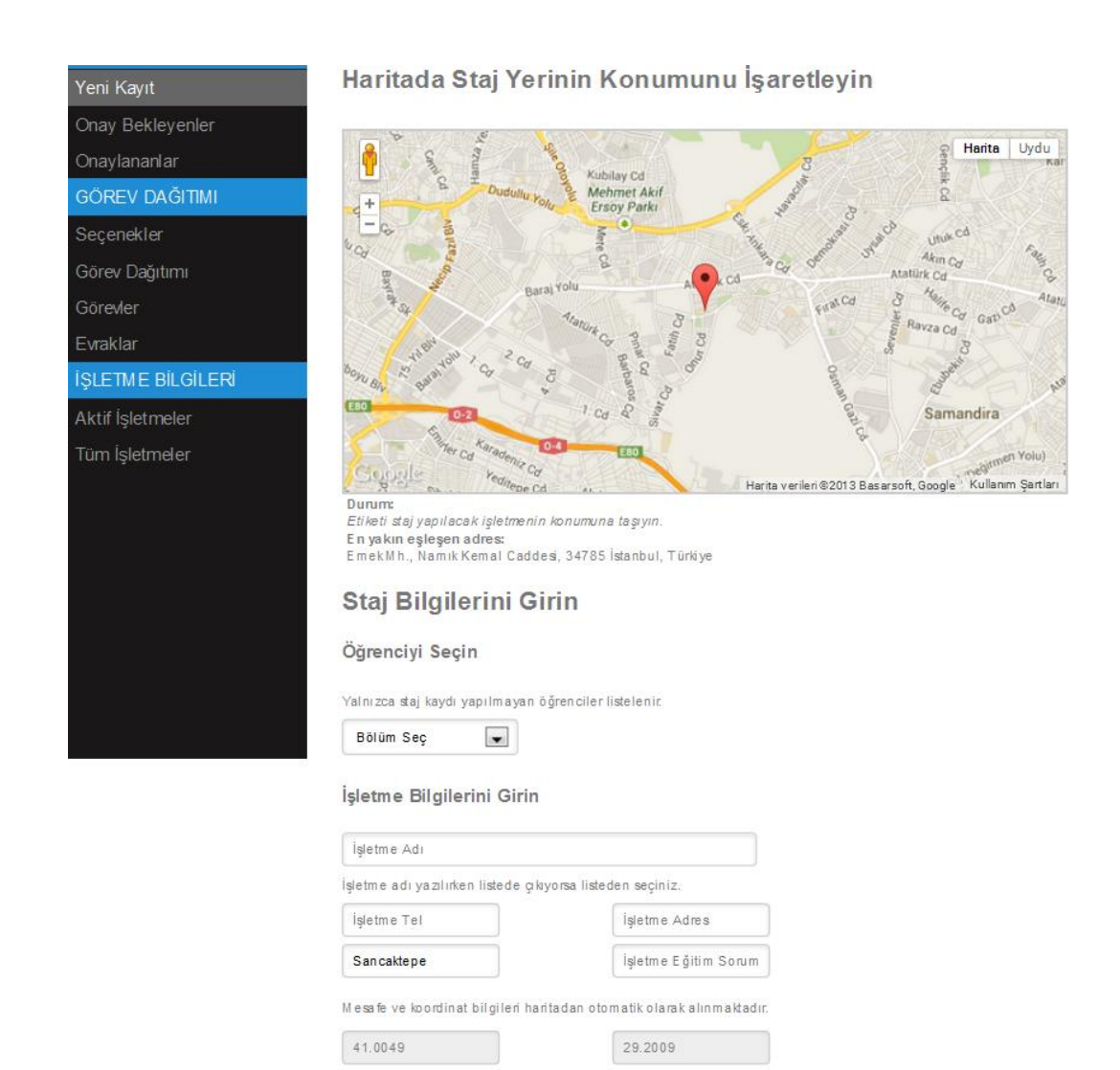

Şekil 4.10. Staj bilgileri kayıt ekranı

#### <span id="page-47-1"></span><span id="page-47-0"></span>**4.3.2.2. Onay bekleyen stajlar**

Öğrencilerin portala giriş yaparak kendi girdikleri staj bilgileri onay bekleyen stajlar kısmında görüntülenmektedir. Yönetici bu sayfada onay bekleyen stajlardan herhangi biri için görüntüle butonunu tıklayarak öğrenci bilgilerini ve işletme bilgilerini inceleyebilmektedir. Öğrencinin eğitimi için uygun gördüğü işletmeyi staj başlangıç ve bitiş tarihlerini girerek bu sayfada onaylayabilmektedir. Uygun görülmeyen stajlar için reddetme seçeneği bulunmaktadır. Reddedilen stajlar için öğrenci farklı bir işletme bulup tekrar giriş yapmalıdır.

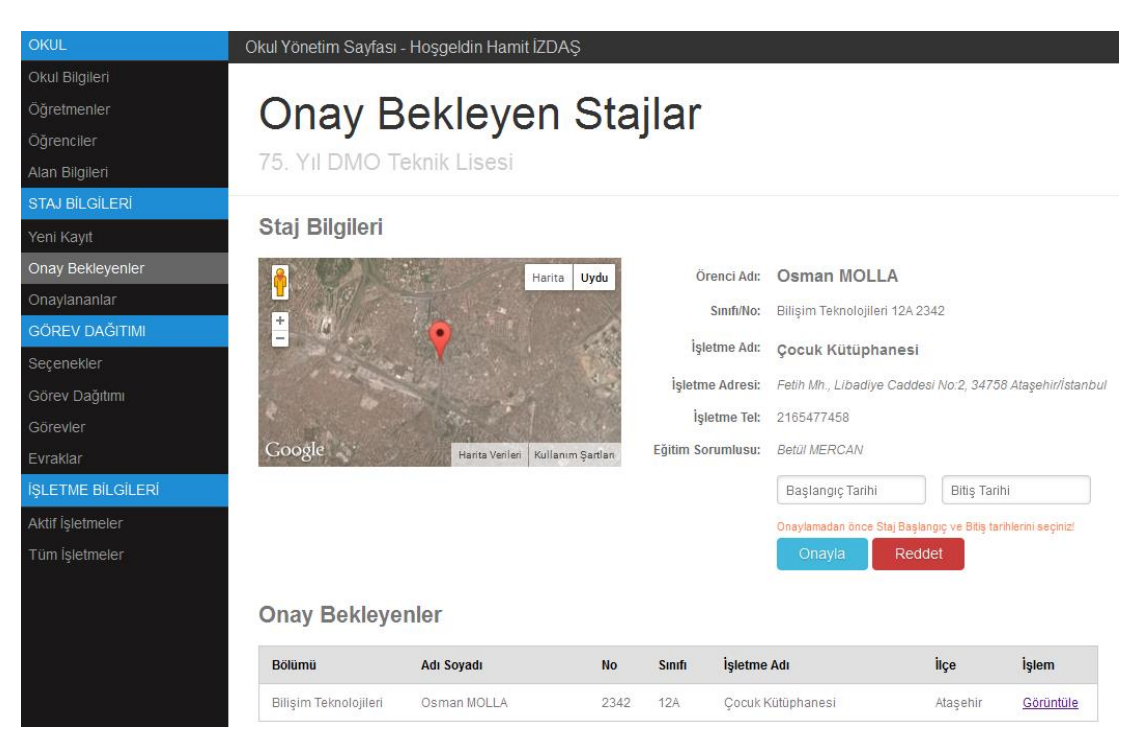

Şekil 4.11. Onay bekleyen stajlar ekranı

#### <span id="page-48-1"></span><span id="page-48-0"></span>**4.3.2.3. Onaylanan stajlar**

Onaylanan stajlar sayfasında mevcut dönemde onaylanan tüm stajların listesi yer almaktadır. Bu sayfada öğrencilere ait staj yerlerinin tamamı liste şeklinde yer almakla birlikte, yöneticinin, istediği öğrencinin staj bilgilerini görüntüleyebilmesi için her öğrencinin staj bilgisinin yanına bir bağlantı eklenmiştir. Bu bağlantı kullanılarak istenilen öğrencinin bilgileri harita üzerinde görüntülenir.

Yönetici dilerse stajın onayını bu sayfa yardımıyla iptal edebilir. Onayı iptal edilen stajlar sistemden silinmez ve henüz onaylanmayan stajlar sayfasında görüntülenir. Kabul edilmeyen staj bilgilerinin sistemden silinmesi işlemi için onay bekleyen stajlar sayfası kullanılır.

| Öğretmenler<br>Öğrenciler<br>Alan Bilgileri | 75. Yıl DMO Teknik Lisesi             | Onaylanan Stajlar |                   |            |                   |                                                                      |                 |              |
|---------------------------------------------|---------------------------------------|-------------------|-------------------|------------|-------------------|----------------------------------------------------------------------|-----------------|--------------|
| <b>STAJ BİLGİLERİ</b>                       |                                       |                   |                   |            |                   |                                                                      |                 |              |
| Yeni Kayıt                                  | Staj Bilgileri                        |                   |                   |            |                   |                                                                      |                 |              |
| Onay Bekleyenler                            |                                       |                   | Harita Uydu       |            | Öğrenci Adı:      | <b>AHMET GÜLER</b>                                                   |                 |              |
| Onaylananlar                                |                                       |                   |                   |            | Sinifi/No:        | Bilişim Teknolojileri 12B 151                                        |                 |              |
| <b>GÖREV DAĞITIMI</b>                       | $\begin{array}{c} + \\ - \end{array}$ |                   |                   |            | İşletme Adı:      | İstanbul Üsküdar Lisesi                                              |                 |              |
| Seçenekler                                  |                                       |                   |                   |            |                   |                                                                      |                 |              |
| Görev Dağıtımı                              |                                       |                   |                   |            | İşletme Adresi:   | İcadiye Mh., Barışık Sokak No:18, 34200 Üsküdar/İstanbu              |                 |              |
| Görevler                                    |                                       |                   |                   |            | İşletme Tel:      | 2165435455                                                           |                 |              |
| Evraklar                                    | Google                                | Harita Verileri   | Kullanım Şartları |            | Eğitim Sorumlusu: | Osman Yerinde                                                        |                 |              |
| <b>ISLETME BILGILERI</b>                    |                                       |                   |                   |            | Başlanqıç/Bitiş   | 01.12.2013                                                           | 31.12.2013      |              |
| Aktif İşletmeler                            |                                       |                   |                   |            |                   | Onayı iptal edilen stajlar silinmez. Onay bekleyenler arasına düşer! |                 |              |
| Tüm İşletmeler                              | <b>Onay Bekleyenler</b>               |                   |                   |            |                   | Onayı İptal Et                                                       |                 |              |
|                                             | <b>Bölümü</b>                         | <b>Adı Soyadı</b> | <b>No</b>         | Sinifi     | İşletme Adı       |                                                                      | <b>ilce</b>     | <i>islem</i> |
|                                             | Bilişim Teknolojileri                 | AHMET GÜLER       | 151               | 12B        |                   | İstanbul Üsküdar Lisesi                                              | Üsküdar         | Görüntüle    |
|                                             | Bilişim Teknolojileri                 | DAMLA YILMAZLAR   | 1952              | <b>12B</b> |                   | Erenköy Semt Polikliniği                                             | Kadıköv         | Görüntüle    |
|                                             | Bilisim Teknolojileri                 | MERVE AVCI        | 1994              | <b>12B</b> |                   | Hasan Tahsin İlköğretim Okulu                                        | <b>Umraniye</b> | Görüntüle    |

<span id="page-49-2"></span>Şekil 4.12. Onaylanan stajların listelendiği sayfa

#### <span id="page-49-0"></span>**4.4. Görevlendirme bilgileri**

Öğrencilerin staj bilgilerinin girişi tamamlandıktan sonra, işletmelerde öğrencilerin staj eğitimlerini denetleyecek olan öğretmenlere görev dağıtımı yapılması gerekmektedir. Ayrıca görevlendirilen öğretmenlerin bilgileri de bu bölümden görüntülenebilmektedir.

#### <span id="page-49-1"></span>**4.4.1.Görev dağıtımı algoritması**

Görev dağıtımı ekranında tüm staj yapılacak işletmelerin, tüm görevlendirilecek öğretmenlerin ve okulun konumu harita üzerinde işaretleyicilerle görüntülenmektedir. İşaretleyicilerin üzerine gelindiğinde işletmenin adı, hangi ilçede olduğu ve okula uzaklık bilgileri görüntülenmektedir. Görevlendirme iki şekilde yapılabilmektedir. Görev dağıtımı yapılırken 3 etken dikkate alınmaktadır. Bunlar öğretmenlerin koordinatörlük saatleri, işletmelerin okula uzaklıkları ve öğretmenlerin evlerinin konumları. Görevlendirme yapılırken adil bir dağıtım olması açısından aşağıdaki kurallar dikkate alınmıştır.

Kural 1. Okula uzak olan işletmelere gidecek olan öğretmenlere daha az görev verilirken, okula yakın işletmelere gidecek öğretmenlere daha fazla görev verilmesi

Kural 2. Haftalık görev saati az olan öğretmenlere daha az, haftalık görev saati çok olan öğretmenlere daha çok görev verilmesi

Bu hususlar dikkate alınarak aşağıdaki kısaltmalar kullanılarak oluşturulan formül yardımıyla öğretmenlere ayrı ayrı verilmesi uygun görülen toplam km miktarı çıkarılmıştır. (Denklem 1.1)

- Personele dağıtılabilecek toplam km Tx
- İşletmelerin okula uzaklıkları x
- Personellerin haftalık görev saatleri t
- Seçilen personelin haftalık görev saati s

$$
Tx = \frac{\sum x}{\sum t} * s \tag{1.1}
$$

#### <span id="page-50-0"></span>**4.4.1.1. Tekil görev dağıtımı**

Yönetici harita üzerinde görüntülenen işletmelerin ve öğretmenlerin konumlarına bakarak teker teker atama işlemi yapabilmektedir. Sayfada her öğretmen için atanabilecek ortalama km bilgisi öğretmenlere görev eklerken görüntülenmektedir. Ayrıca harita üzerinde görüntülenen işletmeleri temsil eden simgeleirn üzerine gelindiğinde işletme isimiyle birlikte okula uzaklıkları da görüntülenmektedir. Böylece yönetici isterse tüm görev dağıtımını kendi insiyatifiyle tek tek yapabilir. Eklenen her görev sonrasında öğretmenin görev lsitesi güncellenir ve şimdiye kadar kaç kaç km verildiği bilgisiyle birlikte kaç km daha görev verilebileceği bilgisi de tablo üzerinde görüntülenir.

Atama isleminin asamaları şu şekildedir.

| Okul Bilgileri           | <b>Hadimköy</b><br>:a                                                    | Mimarsinan<br><b>D010</b>                                                      | Mahmutsevketpasa<br>İshaklı                     |
|--------------------------|--------------------------------------------------------------------------|--------------------------------------------------------------------------------|-------------------------------------------------|
| Öğretmenler              | Ömerli Sazlıdere Şamlar<br>Baraji                                        | Şh<br>Cebeci<br>rgan<br>rusu                                                   | <b>D020</b><br>Polonez<br>Sırapınar             |
| Öğrenciler               | ıra ⊥<br>۰lh.<br>ke<br>Alkent 2000<br>$\overline{\phantom{0}}$           | <b>E80</b><br>Al<br>Esenler<br><b>Busiktas</b>                                 | Ömerli<br>Resadiye<br>Merkez Mh.                |
| Alan Bilgileri           | ükçekmece<br>$0-3$ $E80$<br>Gölü                                         | Bağcılar 0-3<br>Beyoğlu                                                        | Ömeri<br>Alemdağ<br>Barai                       |
| <b>STAJ BİLGİLERİ</b>    | <b>Esenyurt</b><br>üyükçekmece<br>Küçükçekmece                           | <b>Istanbul</b>                                                                | antep<br>Pasaköy<br>Kurtdoğmuş                  |
| Yeni Kayıt               | Beylikdüzü                                                               | <b>Kaoko</b>                                                                   | Samandira<br>Emirli                             |
| Onay Bekleyenler         | Bakırköy                                                                 |                                                                                | Göçbeyli<br>Sultanbeyli pozo<br><b>la</b> ltepe |
| Onaylananlar             |                                                                          | Kınalıada                                                                      | Fatih                                           |
| <b>GÖREV DAĞITIMI</b>    |                                                                          |                                                                                | Karta<br>$0 - 4$<br>Molla                       |
| Secenekler               | Google                                                                   |                                                                                | Adalar<br>Sekerpinar<br><b>Pelitli</b>          |
| Görev Dağıtımı           | Öğretmenlerin Konumu<br>Okulun Konumu                                    | İşletmelerin Konumu                                                            |                                                 |
| Görevler                 | Toplam Öğrenci Sayısı<br>Personel Sayısı<br>9<br>21<br>Staj Sayısı       | Dağıtılan Görev Sayısı<br>23<br>$\mathbf 0$<br>Dağıtılmavan Görev Savısı<br>22 |                                                 |
| Evraklar                 |                                                                          |                                                                                |                                                 |
| <b>İŞLETME BİLGİLERİ</b> | <b>Tekil Görev Dağıt (?)</b>                                             |                                                                                |                                                 |
| Aktif İsletmeler         | Dağıtım yapılacak öğretmenlerin bölümünü seçiniz.                        |                                                                                |                                                 |
| Tüm İşletmeler           | Bilisim Teknolojileri                                                    |                                                                                |                                                 |
|                          | Sırasıyla Öğretmen, ilçe ve İşletmeyi seçip Görev Ekle butonuna basınız. |                                                                                |                                                 |
|                          | Öğretmen Secin<br><b>Ilce Secin</b><br>$\blacktriangledown$              | Görevlendirilecek İşletmeyi Secin v<br>$\vert \cdot \vert$                     | Görev Ekle                                      |

<span id="page-51-0"></span>Şekil 4.13. Koordinatör öğretmen görevlendirme ekranı

- Öncelikle görevlendirme yapılacak olan öğretmenlerin ve öğrencilerin bölümü seçilmelidir.
- Bölüm seçildikten sonra bölüme ait öğretmenlerin listesi otomatik olarak liste kutusuna yüklenecektir.
- Öğretmenler listesinden bir öğretmen seçilerek hangi ilçeden görev verilmek isteniyorsa o ilçe seçilmelidir.
- İlçe seçildiğinde o ilçede bulunan işletmelerin isimleri ayrı bir listede görüntülenir.
- Bu listeden işletme seçilerek Görev Ekle butonuna basıldığında öğretmenin görev listesine işletme eklenecektir.
- Seçili öğretmene ait görevlerin listesi aynı zamanda bir tabloda görüntülenmektedir. Bu tabloda ayrıca öğretmene toplam kaç km görev verildiği, kaç km daha görev verilebileceği görüntülenmektedir. Görev limitini aşanlar için uyarı mesajı görüntülenir. Fakat tekil görev dağıtımında bu bilgiler uyarı mahiyetindedir. Görevlendirmeye bir sınırlama getirmez. Yönetici bir öğretmene dilediği kadar görev verebilir.
- Öğretmene görevlendirme işlemi tamamlandığında "Göreve Kapat" butonuna basılırsa veya öğretmen görev limitini doldurduysa kalan işletmeler otomatik dağıtıldığında o öğretmene başka görev atanmaz. Görevlendirmeye

kapatılmayan öğretmenlere otomatik görevlendirme yapıldığında limitini doldurana kadar görev verilir.

- Göreve kapatılan öğretmenler ve görevlendirme yapılan işletmeler haritada görüntülenmez. Böylece kalan işletmeler görüntülenerek daha sağlıklı bir atama işlemi yapılabilir.

|                                                                                                    | <b>Tekil Görev Dağıt (?)</b>                                     |                          |               |                                     |                                |                  |               |              |  |  |  |
|----------------------------------------------------------------------------------------------------|------------------------------------------------------------------|--------------------------|---------------|-------------------------------------|--------------------------------|------------------|---------------|--------------|--|--|--|
| Görev EKLENDİ. Dağıtım yapılacak öğretmenlerin bölümünü seçiniz.<br>Bilişim Teknolojileri<br>Sırasıyla Öğretmen, ilçe ve İşletmeyi seçip Görev Ekle butonuna basınız. |                                                                  |                          |               |                                     |                                |                  |               |              |  |  |  |
| <b>Hamit İZDAS</b>                                                                                                    | $\overline{\phantom{a}}$<br>İlçe Seçin                           | $\overline{\phantom{a}}$ |               | Görevlendirilecek İşletmeyi Seçin v | Göreve Kapat<br>Görev Ekle     |                  |               |              |  |  |  |
|                                                                                                    | Hamit İZDAŞ - Görev Listesi   Toplam 30.65 km Görev verilebilir. |                          |               |                                     |                                |                  |               |              |  |  |  |
| G.No                                                                                                    | Öğrenci Adı                                                      | <b>No</b>                | <b>Sinifi</b> | <b>Bölüm</b>                        | İsletme Adı                    | <b>ilçe</b>      | <b>Mesafe</b> | <i>islem</i> |  |  |  |
| 1                                                                                                    | <b>MUSTAFA TOPRAK</b>                                            | 805                      | 12B           | Bilisim Teknolojileri               | Marmara Üniversitesi           | Kadıköv          | 16.62         | Sil          |  |  |  |
| $\overline{2}$                                                                                                    | <b>ONUR BEYHATUN</b>                                             | 2978                     | 12B           | Bilisim Teknolojileri               | Fikirtepe Mahallesi Muhtarlığı | Kadıköy          | 16.86         | <b>Sil</b>   |  |  |  |
| 3                                                                                                    | <b>ENES TEPE</b>                                                 | 1387                     | 12B           | Bilisim Teknolojileri               | Ferhat Is Merkezi              | Atasehir         | 4.53          | <b>Sil</b>   |  |  |  |
|                                                                                                    | Maksimum görev sayısını tamamladı.                               |                          |               |                                     |                                | <b>Toplam Km</b> | 38            |              |  |  |  |

<span id="page-52-1"></span>Şekil 4.14. Tekil görev dağıtımı için kullanılan ekran

#### <span id="page-52-0"></span>**4.4.1.2. Otomatik görev dağıtımı algortiması**

Otomatik dağıtım işlemi uzak işletmelerden başlanarak gerçekleştirilir. Öğretmenlerin haftalık görev saatleri de dikkate alınarak her bir öğretmenin alabileceği maksimum görev km bazında hesaplanır. Görevlendirilen öğretmenlere öncelikli olarak birbirine yakın işletmeler dağıtılır. Dağıtım yapılırken uzaktaki işletmelere görevlendirilen öğretmenlere daha az işletme atanır.

Sistemde otomatik görev dağıtımı ve tek tek görev dağıtımı işlemleri birbirinden bağımsız değildir. Otomatik görev dağıtımı yapıldıktan sonra yönetici isterse belirli işletmeleri öğretmenlerin görev listesinden silip bir başka öğretmene atayabilirler. Sistemin bu şekilde çalışması ve yöneticiye müdahale imkanı vermesi görev dağıımına esneklik kazandırmaktadır.

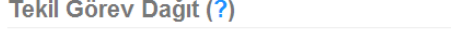

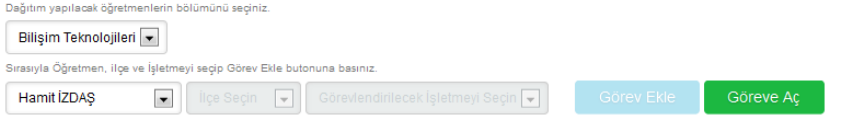

Hamit İZDAŞ - Görev Listesi | Toplam 30.65 km Görev verilebilir.

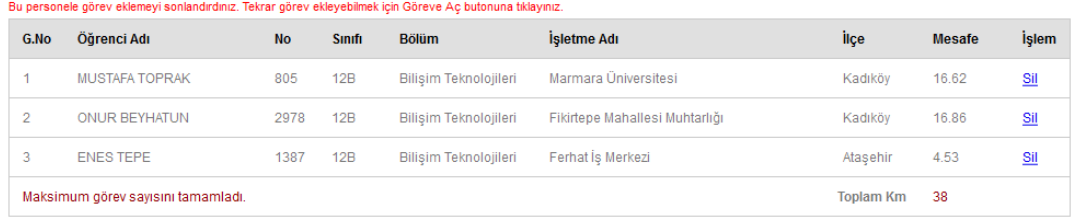

#### **Otomatik Görev Dağıt**

Kalan işletmelerin otomatik dağıtmadan önce elle görev verdiğiniz Öğretmenleri Göreve kapatınız. Kalan İşletmeleri Otomatik Dağıt

<span id="page-53-0"></span>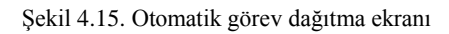

Aşağıda otomatik görev dağıtımı için oluşturulan algoritma yer almaktadır.

## **Algoritma: Görev dağıtım algoritması**

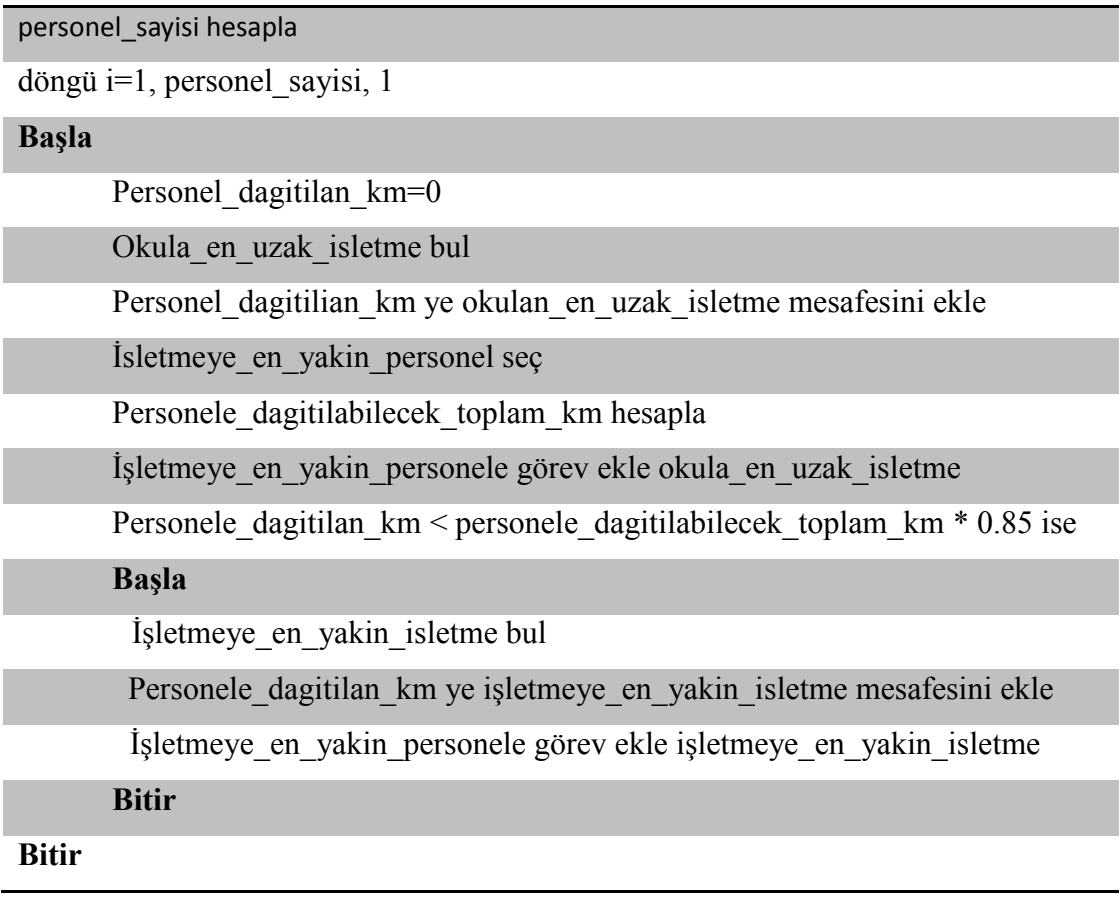

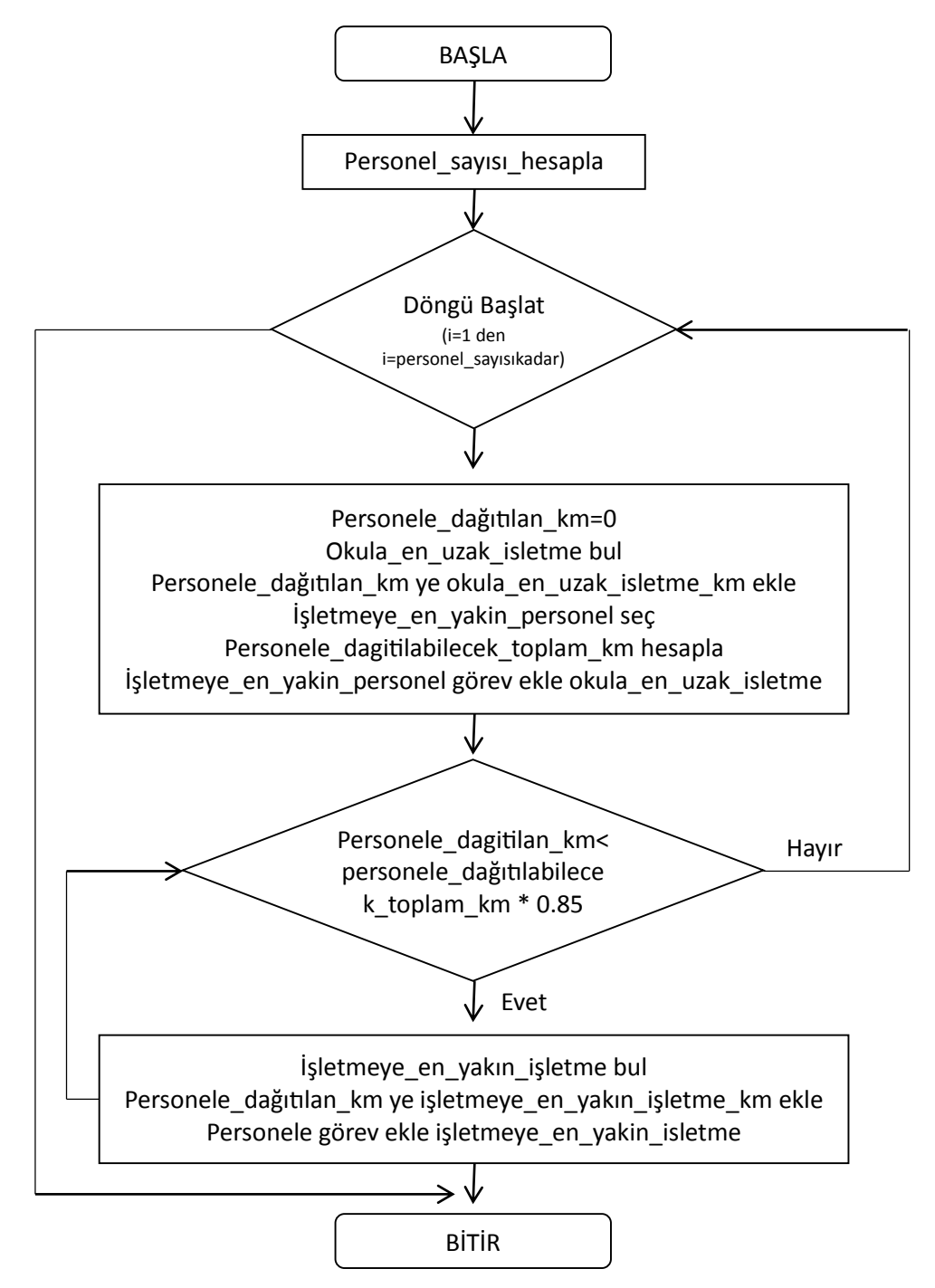

Algoritmanın akış şeması aşağıdaki şekildedir;

<span id="page-54-0"></span>Şekil 4.16. Otomatik görev dağıtım algoritması akış şeması

Bu bölümde dağıtım yapılırken haritada birbirine yakın olan adreslerin tespiti için Haversine formülü kullanılmaktadır. Bu formül yardımıyla sorgu yapılırken enlem boylam değerleri verilen koordinata en yakın enlem ve boylamdaki adres tablodan seçilir.

#### <span id="page-55-0"></span>**4.4.1.3. Haversine formülü**

Haversine formülü koordinatları (enlem, boylam) verilen iki nokta arasındaki mesafeyi bulmak için kullanılan bir formüldür. [19]

d: iki nokta arasındaki mesafe

r: dünyanın yarıçapı

∅, ∅: 1. ve 2. Noktanın enlem değerleri

λ<sup>1</sup> λ2: 1. ve 2. noktanın boylam değerleri

$$
\text{haversine}(\theta) = \sin^2\left(\frac{\theta}{2}\right) = \frac{1 - \cos(\theta)}{2}
$$

 $\boldsymbol{d}$ 

$$
= 2r \arcsin\left(\sqrt{\text{haversine}(\phi_2 - \phi_1) + \cos(\phi_1)\cos(\phi_2)\text{haversine}(\lambda_2 - \lambda_1)}\right)
$$

Şekil 4.17. de Haversine formülü kullanarak oluşturulan SQL sorgusu yer almaktadır.

6371 x 2 x ASIN (SQRT (POWER(SIN)((orig.lat -est.lat) x pi() / 180 / 2), 2) + COS (orig.lat x pi() / 180) x COS(dest.lat x pi() / 180) x POWER(SIN((orig.lon est.lon) x pi $()$  / 180 / 2), 2))  $)$  AS distance

<span id="page-55-2"></span>Şekil 4.17. Haversine formülü kullanılarak oluştutulan sql sorgusu

Sorguda 6371 dünyanın yarıçapı, orig.lat başlangıç noktasının enlemi, dest.lat bitiş noktasının enlemi, orig.lon başlangıç noktasının boylamı, dest.lon bitiş noktasının boylamı, distance ise sonucun aktarılacağı mesafe değişkeni olarak tanımlanmıştır.

#### <span id="page-55-1"></span>**4.4.1.4. Dağıtılan görevler**

Dağıtma işlemi bittikten sonra yapılan görevlendirme işlemini ayrıntılı görmek için görevler ekranı kullanılmaktadır. Bu ekran açıldığında seçili olan bölüme ait tüm görevlendirmeler öğretmen ismi sırasına göre listelenmekte ve harita üzerinde gösterilmektedir. Kullanıcı isterse farklı bir bölümü seçip o bölüme ait görevlendirmeleri de listeleyebilir. Bir bölüme ait görevlendirmelerin tamamını iptal etmek için bölümdeki tüm öğretmenler seçili iken tüm görevlendirmeleri iptal et butonuna basılır. Böylece o bölüme ait görevlendirmeler iptal olur.

Görevlendirme listesinde öğretmen adı, öğrenci adı, sınıfı, numarası, işletme adı, ilçesi ve işletmenin okula olan uzaklığı görüntülenmektedir.

|                     | Okul Yönetim Sayfası - Hoşgeldin Hamit İZDAŞ            |                                                              |                                |                  |                                              |                                                             | <b>Cikis</b>   |
|---------------------|---------------------------------------------------------|--------------------------------------------------------------|--------------------------------|------------------|----------------------------------------------|-------------------------------------------------------------|----------------|
| ldr                 | Hadımköy                                                | Mimarsinan<br><b>DO10</b>                                    |                                | Mahmutşevketpaşa | İshaklı                                      | Ahmetli Çayırbaşı Akçakese                                  | Harita<br>Merk |
| lui + ley           | Ömerli Sazlıdere Şamlar<br>Baraji                       | Sh/<br>Cebeci                                                | rgan<br>rusu                   | Polonez          | <b>D020</b><br>Sırapınar                     | Erenler                                                     | G              |
| Mh.<br>vükçekmece   | Alkent 2000                                             | <b>E80</b><br>Alib<br>Esenler                                | <b>Aktaş</b>                   |                  | Ömerli<br>Ulupelit<br>Resadiye<br>Merkez Mh. | <b>D020</b><br>Teke                                         |                |
| Gölü                | $0-3$<br><b>E80</b><br><b>Esenyurt</b>                  | Bagcilar 0-3<br>Beyoğlu                                      |                                |                  | Ömerli<br>Alemdağ<br>Baraji<br>antep         |                                                             |                |
| <b>Büyükçekmece</b> | Küçükçekmece<br>Beylikdüzü                              | <b>İstanbul</b>                                              |                                |                  | Paşaköy Kurtdoğmuş<br>nandira                |                                                             |                |
|                     |                                                         | Bakırköy                                                     | Ka                             |                  | Emirli<br>Göçbeyli<br>Sultanbeyli pozo       | Ahatlı                                                      |                |
|                     |                                                         |                                                              |                                | altepe           | Fatih                                        |                                                             | Cumaköy        |
|                     |                                                         |                                                              | Kınalıada                      | Karta            | Mollafeneri                                  |                                                             |                |
| Google              |                                                         |                                                              | Adalar                         |                  | Şekerpinar<br>Pelitli                        | Tepecik<br>Harita verileri @2013 Basarsoft, Google Kullanım |                |
| Okulun Konumu       | Öğretmenlerin Konumu                                    | İşletmelerin Konumu                                          |                                |                  |                                              |                                                             |                |
|                     | Görevlendirmeler                                        |                                                              |                                |                  |                                              |                                                             |                |
|                     |                                                         |                                                              |                                |                  |                                              |                                                             |                |
|                     | Görevlerini görüntülemek için Bölüm ve Öğretmen seçiniz |                                                              |                                |                  |                                              |                                                             |                |
|                     | Bilişim Teknolojileri v                                 | $\blacktriangledown$<br>Tüm Öğretmenler                      | Tüm Görevlendirmeleri İptal Et |                  |                                              |                                                             |                |
|                     |                                                         | Seçilen bölümdeki tüm öğretmen ve işletmeler görüntüleniyor. |                                |                  |                                              |                                                             |                |
| G.No                | Öğretmen Adı                                            | Öğrenci Adı                                                  | <b>No</b>                      | <b>Sinifi</b>    | İşletme Adı                                  |                                                             |                |
| 1                   | Ayhan ÖZTÜRK                                            |                                                              |                                |                  |                                              | ilçe                                                        | <b>Mesafe</b>  |
|                     |                                                         | <b>MEDİNE ASLAN</b>                                          | 862                            | 12B              | Bakırköy Ruh ve Sinir Hastalıkları Hastanesi | Bakırköv                                                    | 41.04          |
| $\overline{2}$      | Bünyamin GÖKPINAR                                       | ÖZGE SULTAN YANIKARA                                         | 1007                           | 12B              | Özel Yüzyıl İöo Ve Lisesi                    | Sarıyer                                                     | 39.06          |
| 3                   | Fatih GÖKCİMEN                                          | <b>ENES TEPE</b>                                             | 1387                           | 12B              | Ferhat İş Merkezi                            | Ataşehir                                                    | 4.53           |
| 4                   | Fatih GÖKÇİMEN                                          | SİNAN GÜNER                                                  | 743                            | 12B              | Renkli Köşk Çocuk Evi                        | Kadıköy                                                     | 13.91          |
| 5                   | Fatih GÖKCİMEN                                          | CEM DOKUZLUOĞLU                                              | 827                            | 12B              | Sarıgazi Belediyesi Kilittaşı Üretim Tesisi  | Sancaktepe                                                  | 1.7            |
| 6                   | Fatih GÖKCİMEN                                          | YUNUS EMRE ALABAS                                            | 792                            | 12B              | Elysium Life Evleri                          | Sancaktepe                                                  | 4.47           |
| $\tau$              | Fatih GÖKÇİMEN                                          | <b>MERVE AVCI</b>                                            | 1994                           | 12B              | Hasan Tahsin İlköğretim Okulu                | Ümraniye                                                    | 11.31          |
| 8                   | Fatih GÖKÇİMEN                                          | <b>IBRAHIM SEVIM</b>                                         | 1055                           | 12B              | Modoko Mobilya Sitesi                        | Ümraniye                                                    | 4.37           |
| 9                   | Fatih GÖKCİMEN                                          | ALİ SİPAHİ                                                   | 647                            | 12B              | Teletaş İlköğretim Okulu                     | Ümraniye                                                    | 2.17           |
| 10                  | Gökhan Erkol                                            | <b>BERK GÜL</b>                                              | 2099                           | 12B              | Sabiha Gökçen Anadolu Kız Meslek Lisesi      | Kartal                                                      | 20.76          |
| 11                  | Gökhan Erkol                                            | YUNUS GÜRÜ                                                   | 956                            | 12B              | Özel Maltepe Dünya Hastanesi                 | Maltepe                                                     | 22.16          |

<span id="page-56-0"></span>Şekil 4.18. Tüm görevlendirmelerin listelendiği sayfa

Sayfada bölüm seçildiğinde bir başka listede o bölüme ait öğretmenler görüntülenir. Bu listeden öğretmenlerden biri seçildiğinde o öğretmene ait olan görevlendirmeler tabloda listelenecektir. Ayrıca harita üzerinde sadece o öğretmene ait olan görevlendirmeler görüntülenir.

| уцксектесе<br>Gölü<br><b>Süyükçekmece</b><br>Google | $0-3$ $E80$<br>Bağcılar 0-3<br>Esenyurt<br>Küçükçekmece<br>Beylikdüzü<br>Bakırköy                                                                                         |                     | Beyoğlu<br><b>Istanbul</b> | <b>E80</b><br><b>Omerli</b><br>Alemdağ<br>Barajı<br>Nisantep<br><b>Ümraniye</b><br>Paşaköy Kurtdoğmuş<br>$0 - 2$<br>0-4 Samandira<br>Emirli<br>Kadıköv<br>Sultanbeyli pozo<br>datepe<br>Fatih<br>Kınalıada<br>Kartal<br>0-<br>Adalar<br>Şekerpinar | Göçbeyli<br>Mollafeneri<br>Pelitli | Tepecik<br>Harita verileri @201 |
|-----------------------------------------------------|----------------------------------------------------------------------------------------------------|---------------------|----------------------------|----------------------------------------------------------------------------------------------------|------------------------------------|---------------------------------|
| Okulun Konumu                                       | Öğretmenlerin Konumu<br><b>Görevlendirmeler</b>                                                                                                    | İşletmelerin Konumu |                            |                                                                                                    |                                    |                                 |
|                                                     | Görevlerini görüntülemek için Bölüm ve Öğretmen seçiniz<br>Bilişim Teknolojileri  v <br>Gökhan Erkol<br>Gökhan Erkol - Görev Listesi   Toplam 45.97 km Görev verilebilir. | $\blacksquare$      |                            | Görevlendirmeyi İptal Et                                                                                                    |                                    |                                 |
| G.No                                                | Öğrenci Adı                                                                                                    | <b>No</b>           | <b>Sinifi</b>              | İşletme Adı                                                                                                    | <b>ilçe</b>                        | <b>Mesafe</b>                   |
| 1                                                   | <b>BERK GÜL</b>                                                                                                    | 2099                | 12B                        | Sabiha Gökçen Anadolu Kız Meslek Lisesi                                                                                                    | Kartal                             | 20.76                           |
| $\overline{2}$                                      | YUNUS GÜRÜ                                                                                                    | 956                 | 12B                        | Özel Maltepe Dünya Hastanesi                                                                                                    | Maltepe                            | 22.16                           |
|                                                     | 3 km daha görev verilebilir.                                                                                                    |                     |                            |                                                                                                    | <b>Toplam Km</b>                   | 42.92                           |

<span id="page-57-0"></span>Şekil 4.19. Seçilen öğretmenin görevlerinin listelendiği sayfa örneği 1

Şekil 4.19'da da görüldüğü gibi öğretmenlerin görevlendirme bilgileri ayrı ayrı görüntülendiğinde öğretmenin görevlendirlidiği işletmeleirn konumu, öğretmenin oturduğu yerin konumu ve okulun konumu harita üzerinde ayrıntılı olarak görüntülenmektedir. Ayrıca öğretmene toplam kaç km görev verilebileceği, verilen toplam km ve kaç km daha görev verilebileceği bilgileri de tabloda yer almaktadır. Böylece yönetici dağıtılan görevler hakkında ayrıntılı olarak değerlendirme yapabilmektedir.

Bu bölümde öğretmenlerin görev listeleri ayrıntılı olarak incelenip sağlıklı bir şekilde görevlendirme yapılıp yapılmadığı belirlenebilir ve gerekirse çeşitli değişiklikler yapılarak yeniden görevlendirme işlemi yapılabilir.

| $ u  +  ey $<br>$e^{\text{tr}k}$ $\frac{M}{2}$ h.<br>iyükçekmece<br>Gölü<br><b>Büyükçekmece</b> | Ömerli Sazlıdere Şamlar<br>Alkent 2000<br>$0-3$ $E80$<br>Esenyurt<br>Küçükçekmece<br>Beylikdüzü                                                          | Cebeci<br><b>E80</b><br>Esenler<br>Bağcılar 0-3<br>Bakırköy | Şişli<br>Alibeyko<br>Beyoğlu<br><b>Istanbul</b> | Emirgan<br>Polonez<br>O<br>Korusu<br>Resadiye<br><b>Bosiktaş</b><br>Ümraniye<br>Samandira<br>$0 - 4$<br>Kadıköy<br><b>Maltepe</b><br>Kınalıada<br>Kartal | Sırapınar<br>Ömerli<br>Merkez Mh.<br>Ömerli<br>Alemdağ<br>Baraji<br>Nisantep<br>Paşaköy Kurtdoğmuş<br>Emirli<br>Sultanbeyli pozo<br>Fatih<br>$0 - 4$ | <b>D020</b><br>Ulupelit<br>Göçbeyli | Erenler                         |
|-------------------------------------------------------------------------------------------------|----------------------------------------------------------------------------------------------------|-------------------------------------------------------------|-------------------------------------------------|----------------------------------------------------------------------------------------------------|----------------------------------------------------------------------------------------------------|-------------------------------------|---------------------------------|
| Google<br>Okulun Konumu                                                                         | Öğretmenlerin Konumu<br>Görevlendirmeler                                                                                                    | İsletmelerin Konumu                                         |                                                 | Adalar                                                                                                    | Sekerpinar                                                                                                    | Mollafeneri<br>Pelitli              | Tepecik<br>Harita verileri @201 |
|                                                                                                 | Görevlerini görüntülemek için Bölüm ve Öğretmen seçiniz<br>Bilişim Teknolojileri  <br>Murat ÇEŞİTÇİ - Görev Listesi   Toplam 30.65 km Görev verilebilir. | Murat CEŞİTÇİ<br>$\vert \mathbf{v} \vert$                   |                                                 | Görevlendirmeyi İptal Et                                                                                                    |                                                                                                    |                                     |                                 |
| G.No                                                                                            | Öğrenci Adı                                                                                                    | <b>No</b>                                                   | Sınıfı                                          | İsletme Adı                                                                                                    |                                                                                                    | <b>ilce</b>                         | <b>Mesafe</b>                   |
| 1                                                                                               | <b>BERKAN DERELİ</b>                                                                                                    | 1068                                                        | 12B                                             | Darphane                                                                                                    |                                                                                                    | Beşiktaş                            | 23.14                           |
| $\overline{2}$                                                                                  | <b>KAAN SENTÜRK</b>                                                                                                    | 931                                                         | 12B                                             | Balmumcu Mahalle Muhtarlığı                                                                                                    |                                                                                                    | Besiktas                            | 23.2                            |
|                                                                                                 | Maksimum görev sayısını tamamladı.                                                                                                    |                                                             |                                                 |                                                                                                    |                                                                                                    | <b>Toplam Km</b>                    | 46.34                           |

<span id="page-58-2"></span>Şekil 4.20. Seçilen öğretmenin görevlerinin listelendiği sayfa örneği 2

#### <span id="page-58-0"></span>**4.5. Öğretmen Sayfası**

Öğretmen sayfası öğretmenlerin bilgilerini güncellemek ve kendilerine yapılan görevlendirmeleri görebilmek için kullandıkları sayfadır. Bu sayfa yardımıyla görevli oldukları işletmelerin konumunu haritadan görüp kolayca yerini bulabileceklerdir.

#### <span id="page-58-1"></span>**4.5.1.Kişisel bilgileri düzenleme**

Öğretmenlerin kayıtları yapılırken eposta adreslerine rastgele üretilen 6 haneli bir şifre gönderilmektedir. Öğretmenler sayfaya eposta adresleri ve bu şifrelerini kullanarak giriş yapmaktadırlar.

İlk kez sayfaya giriş yapan öğretmenlerden şifrelerini değiştirmeleri istenmektedir.

75. Yıl DMO Teknik Lisesi - Öğretmen Sayfası - Hoşgeldin Fatih GÖKÇİMEN

# Kişisel Bilgiler

Sisteme ilk kez giriş yapıyorsunuz lütfen şifrenizi değiştiriniz.

#### Şifrenizi değiştirin

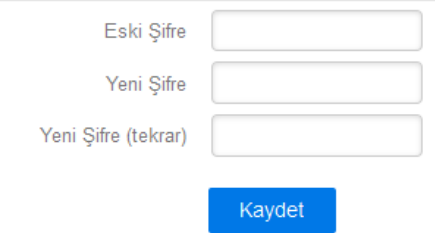

<span id="page-59-0"></span>Şekil 4.21. Öğretmen şifre değiştirme sayfası

Şifrelerini değiştiren öğretmenler kişisel bilgiler sayfasına yönlendirilir. Bu sayfada öğretmenin öncelikle haritadan evinin konumunu işaretlemesi daha sonra kişisel bilgilerini girip bu bilgileri kaydetmesi gerekmektedir. Yönetici sayfasında öğretmenlerin giriş yapıp yapmadıkları ve bilgilerini güncelleyip güncellemedikleri görülebilmektedir.

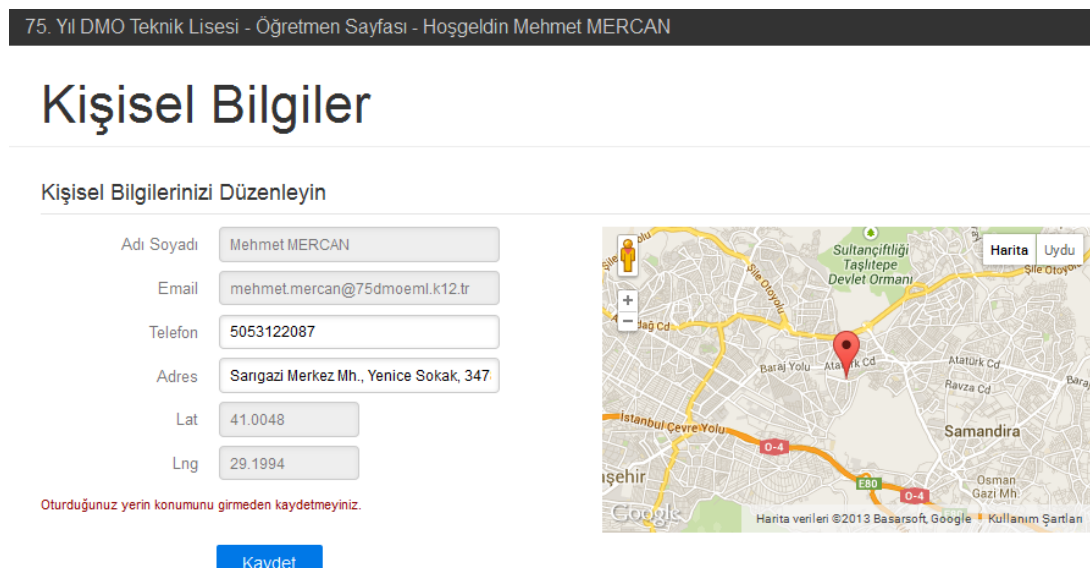

<span id="page-59-1"></span>Şekil 4.22. Öğretmen kişisel bilgileri düzenleme sayfası

#### <span id="page-60-0"></span>**4.5.2.Görevler**

Görevler sayfasında öğretmenler görevlendirildikleri işletmelerin konumlarını haritadan görebilmektedirler. Ayrıca görevlendirildikleri işletme bilgileri ve o işletmede staj yapacak olan öğrencilerin bilgileri tablo yardımıyla listelenmektedir.

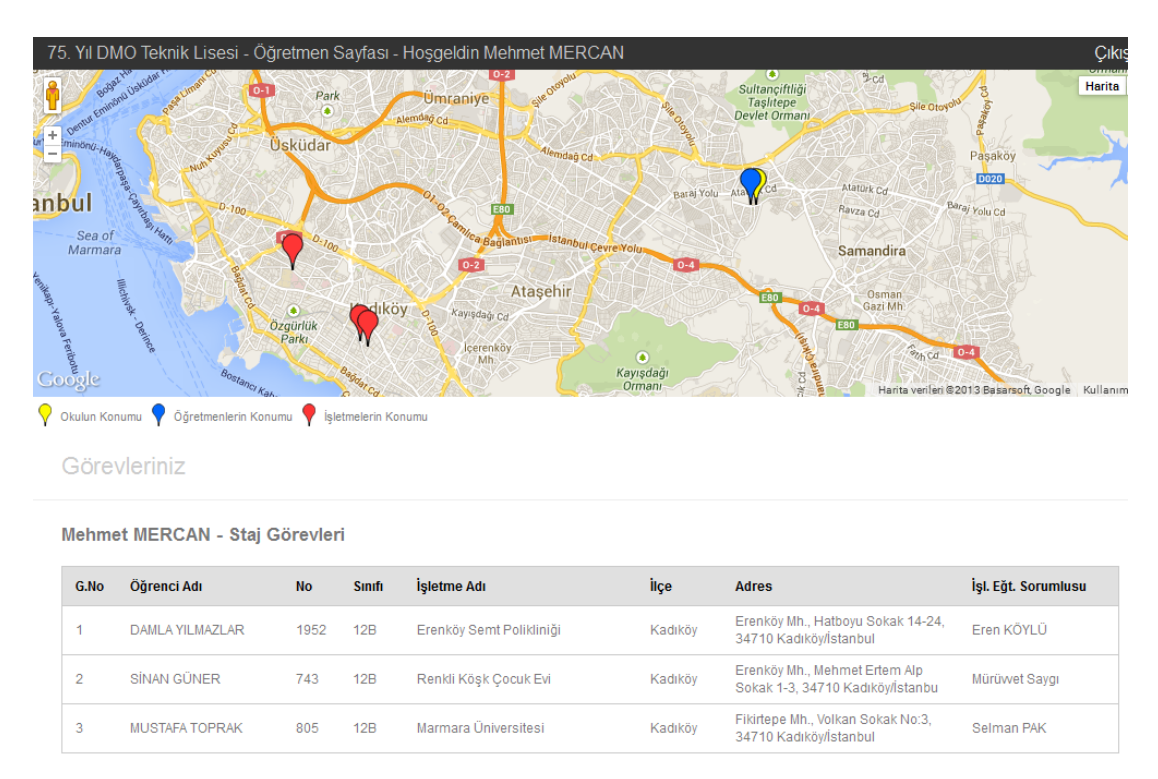

<span id="page-60-3"></span>Şekil 4.23. Öğretmen görevler sayfası

#### <span id="page-60-1"></span>**4.6. Öğrenci Sayfası**

Öğrenciler portala tc kimlik no ve okul no bilgilerini girerek giriş yapabilmektedirler. Giriş yapan öğrenciler staj bilgilerini girmemişlerse staj bilgilerini girme sayfasına yönlendirilecektir. Bilgilerini daha önce kaydeden öğrenciler ise staj bilgilerini görüntüleme sayfasına yönlendirilecektir.

#### <span id="page-60-2"></span>**4.6.1. Staj bilgilerini girme**

Öğrenciler staj bilgilerini girerken öncelikle staj yerinin konumunu harita üzerinden belirlemeleri gerekmektedir. İşletme harita üzerinden belirlendikten sonra haritadan okula uzaklık bilgileri, bulunduğu ilçe, enlem boylam bilgileri ve adres bilgileri otomatik olarak alınır. Bu bilgilerle birlikte işletme adı, işletme eğitim sorumlusunun adı, işletmenin telefon numarası bilgileri de girilerek kaydedilmesi gerekmektedir.

Haritada Staj Yerinin Konumunu İşaretleyin

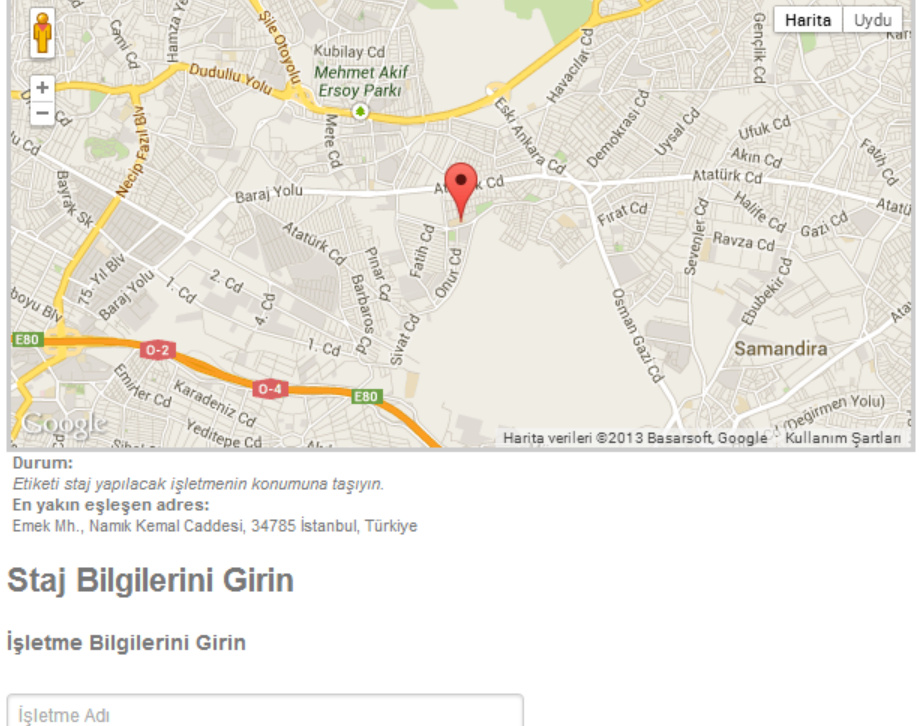

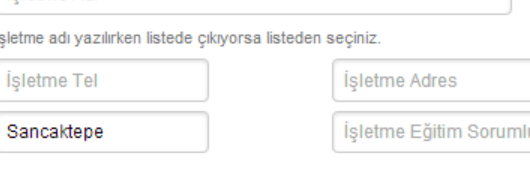

<span id="page-61-1"></span>Şekil 4.24. Öğrenci staj bilgileri kayıt sayfası

#### <span id="page-61-0"></span>**4.6.2. Staj bilgilerini görüntüleme**

Staj bilgilerini görüntüleme ekranında öğrenci daha önceden girmiş olduğu staj bilgilerini ve yöneticinin stajı onaylayıp onaylamadığı ve görevlendirme yapıldıysa kendisi için hangi öğretmenin görevlendirildiğini görebilmektedir.

## Staj Bilgileri

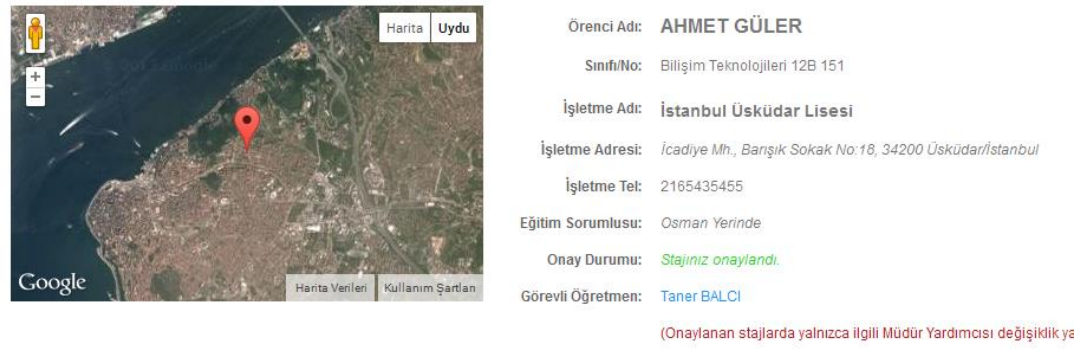

<span id="page-62-0"></span>Şekil 4.25. Stajı onaylanmış ve görevlendirme yapılmış öğrenci sayfası

75. Yıl DMO Teknik Lisesi - Öğrenci Sayfası - Hoşgeldin Osman MOLLA

## Staj Bilgileri

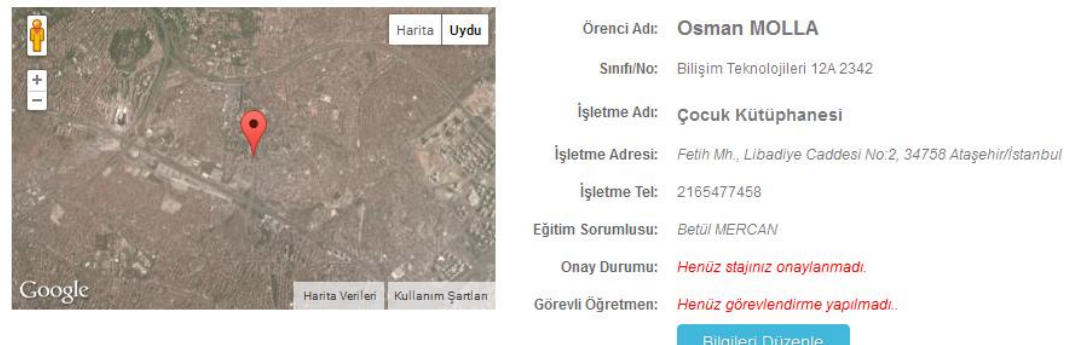

<span id="page-62-1"></span>Şekil 4.26. Stajı onaylanmamış öğrenci sayfası

## <span id="page-63-0"></span>**BÖLÜM 5. SONUÇLAR VE ÖNERİLER**

Meslek liselerinde işletmelerde beceri eğitiminin takibini kolaylaştırması için yapılan bu çalışma okul – işletme ilişkilerinin geliştirilmesine de katkı sağlamaktadır. Gerçekleştirilen portal yardımıyla aşağıdaki sonuçlara ulaşılmıştır;

- Portal yardımıyla daha önce staj yapılan işletmelerdeki işletme eğitim yetkililerin isim ve telefon bilgilerine kolayca ulaşılabilecek ve hem stajyer ihtiyaçları hem de işletme eğitimiyle ilgili karşılıklı durum değerlendirmesi yapılabilecek bir ortam oluşturulmasına imkân sağlayacaktır.
- Uzun zaman alan staj bilgilerinin kaydı ve işletmeler için görevlendirilecek öğretmenlerin belirlenme süreci çok kısa bir süre içerisinde gerçekleştirilebilmektedir.
- Görevlendirmeler otomatik olarak yapılabilmekte ve öğretmenler için en yüksek fayda sağlayanak şekilde gerçekleştirilmektedir.

Bununla birlikte sistemin geliştirmeye çok müsait olduğu söylenebilir. Bu sistemin tek okul yerine bütün okulları içerebilecek şekilde yeniden ele alınmasıyla okulların işletmelere kolayca ulaşabileceği ve işletmelerin stajer ihtiyaçlarını bildirebileceği, staj başvurularının internet üzerinden gerçekleştirlebileceği büyük çaplı bir portal haline dönüştürülebilir. Bunun yanında süreçte rol alanların eğitim sürecini işletmede alınan eğitimin öğrenciye katkısı, öğrencinin staj için yeterli altyapıya sahip olup olmadığı, okulda verilen eğitimin yeterliliği gibi alanların işletme, öğretmen, öğrenci ve okul ekseninde değerlendirilebildiği bir ortama da dönüştürülebilir. Böylece işletmelerde beceri eğitimiyle ilgili temel sorunlar ortaya koyulup bunlar için çözüm yöntemleri geliştirilebilir.

#### <span id="page-64-0"></span>**KAYNAKLAR**

- [1] MAURYA, S.C., BHATT, M., TIWARI, M., Forces and impact of education ERP over education participants, VSRD-IJCSIT, Sayı: 2 (4), s:344-355, 2012.
- [2] ÇOBANOĞLU F., TUNCEL İ., Mesleki eğitimin sorunlarına ilişkin işverenlerin görüşleri, International conference on new trends in education and their implications, 2010.
- [3] SUMMAK, S.M., BAĞLIBEL, M., SAMANCIOĞLU, M., Okul yöneticileri tarafından e-okul uygulamasının genişletilmiş teknoloji kabul modeline göre değerlendirilmesi, Mustafa Kemal Üniversitesi Sosyal Bilimler Enstitüsü Dergisi, Sayı: 13, s: 331-348, 2010.
- [4] ŞAHİN, Ş., BATURAY, M.H., MEBBİS (Milli Eğitim Bakanlığı Bilişim Sistemleri) web sitesi kullanılabilirlik değerlendirmesi ve analizi, 5th International Computer & Instructional Technologies Symposium, Fırat Üniversitesi, 2011.
- [5] BERBERLER, R., Bilgi toplumuna geçiş sürecinde Türkiye: Bir kamu kurumunda bilgi teknolojileri kullanımına ilişkin bir araştırma, Celal Bayar Üniversitesi Sosyal Bilimler Enstitüsü yayımlanmış yüksek lisans tezi, 2010.
- [6] BİLDİRİCİ, İ.Ö., BÖGE, S., Google Map API teknolojisi ile web harita uygulamaları, XII. Akademik Bilişim Konferansı, s:141-147, 2010.
- [7] YEGÜL, M.G., TOKLU, B., Türkiye'de ERP uygulamaları, 2004.
- [8] KLAUS, H., ROSEMANN, M., GABLE, G.G., What is ERP?, Information Systems Frontiers, Sayı: 2 konu: 2, s:141-162, 2000.
- [9] VERSCHOYLE-KING, A., A new role for treasury in the age of ERP, TMA Journal, 19(3), s:59-60, 1999.
- [10] http://www.infotekas.com.tr/erpnin-temel-ozellikleri, Erişim Tarihi: 11.12.2013.
- [11] O'LEARY, D.E., Enterprise Resource Planning (ERP) systems: An emperical analysis of benefits, Journal of Emerging Technologies in Accounting, Sayı:1, s: 63-72, 2004.
- [13] SOMMER, R., Public sector ERP implementation: Successfully engaging middle-management! Communications of the IBIMA, Article ID:162439, 2011.
- [14] ORMAN, O., Kurumsal Kaynak Planlama, Endüstri mühendisliği yazılımları ve uygulamaları kongresi, s:149-162, 2011.
- [15] http://e-okul.meb.gov.tr, Erişim Tarihi: 12.12.2013.
- [16] http://mebbis.meb.gov.tr, Erişim Tarihi: 12.12.2013.
- [17] DURGUT, R., ÇAKIR, A., HTML5'in sunduğu yenilikler ve bir örnek uygulama, [XIV. Akademik Bilisim Konferansi,](http://ab.org.tr/) 2013.
- [18] http://net.tutsplus.com/articles/web-roundups/21-ridiculously-impressivehtml5-canvas-experiments, Erişim Tarihi: 15.12.2013.
- [19] CHOPDE, N.R., NICHAT, M.K., Landmark based shortest path detection by using A\* and Haversine formula, International Journal of Innovative Research in Computer and Communication Engineering, Sayı:1 Konu:2, s:298-302, 2013.

## <span id="page-66-0"></span>**ÖZGEÇMİŞ**

Mehmet Rüştü MERCAN, 09.05.1981 de Trabzon'da doğdu. İlk, orta ve lise eğitimini Karabük'te tamamladı. 1998 yılında Karabük Anadolu Ticaret Meslek Lisesi, Bilgisayar Bölümünden mezun oldu. 1999 yılında başladığı Kocaeli Üniversitesi Elektronik ve Bilgisayar Eğitimi Bilgisayar Öğretmenliği Bölümünü 2003 yılında bitirdi. Aynı yıl Bursa Ovaakça Teknik ve Endüstri Meslek Lisesi'ne Bilgisayar Öğretmeni olarak atandı. 3 yıl Bursa'da 2 yıl Mardin'in Nusaybin ilçesinde görev yaptıktan sonra 2008 yılında İstanbul 75. Yıl DMO Teknik Lisesi'ne atandı. 2013 yılında halen görev yaptığı İstanbul Nahit Menteşe Teknik ve Endüstri Meslek Lisesi'ne atandı. 2004 yılında Sakarya Üniversitesi Elektronik ve Bilgisayar Eğitimi alanında başladığı yüksek lisans eğitmine 2005 yılında ara vermek zorunda kaldı. 2011 yılında tekrar başladığı yüksek lisans eğitmini devam ettirmektedir.